# **ThinkCentre**

**دليل استبدال الأجهزة الأنواع ،٩٣٠٠ ،٩٣٠١ ،٩٦٣٦ ،٩٦٣٨ ٩٦٤٠ الأنواع ،٩٦٤١ ،٩٦٤٢ ،٩٦٤٣ ،٩٦٤٤ ٩٦٤٥**

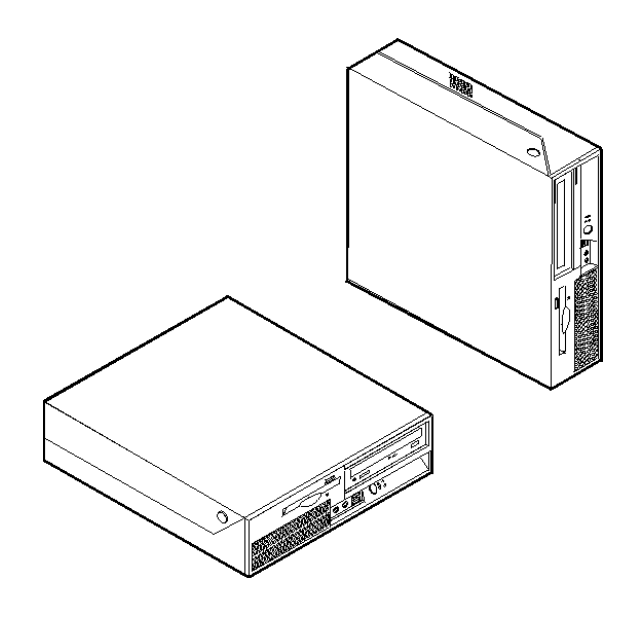

# **ThinkCentre**

**دليل استبدال الأجهزة**

**الأنواع ،٩٣٠٠ ،٩٣٠١ ،٩٦٣٦ ،٩٦٣٨ ٩٦٤٠ الأنواع ،٩٦٤١ ،٩٦٤٢ ،٩٦٤٣ ،٩٦٤٤ ٩٦٤٥**

**الطبعة الثالثة (ابريل ٢٠٠٧)**

**© حقوق النشر لشرآة Lenovo، ،٢٠٠٥ ،٢٠٠٧ © حقوق النشر لشرآة Corporation Machines Business International، .٢٠٠٥ جميع الحقوق محفوظة.** حقوق مقصورة على مستخدمي – حكومة الولايات المتحدة الأمريكية: يتم تقديم المنتجات و/أو الخدمات الخاصة بنا وفقا للحقوق المقصورة. الاستخدام أو النسخ أو النشر بواسطة الحكومة يكون خاضعا لعقد Schedule ADP GSA مع Lenovo Limited Group، ان وجد، أو الشروط المتعارف عليها من هذه الاتفاقية التجارية، أو اذا لم يقبل الوآيل هذا البرنامج بناء على هذه الشروط، سيتم تقديم هذا البرنامج وفقا للشروط المحددة في Commercial Computer Software–Restricted Rights في 52.227-19 FAR، ان أمكن، أو تحت الفقرة Rights في 52.227.14 FAR ,General-Data .(Alternate III)

# المحتويات

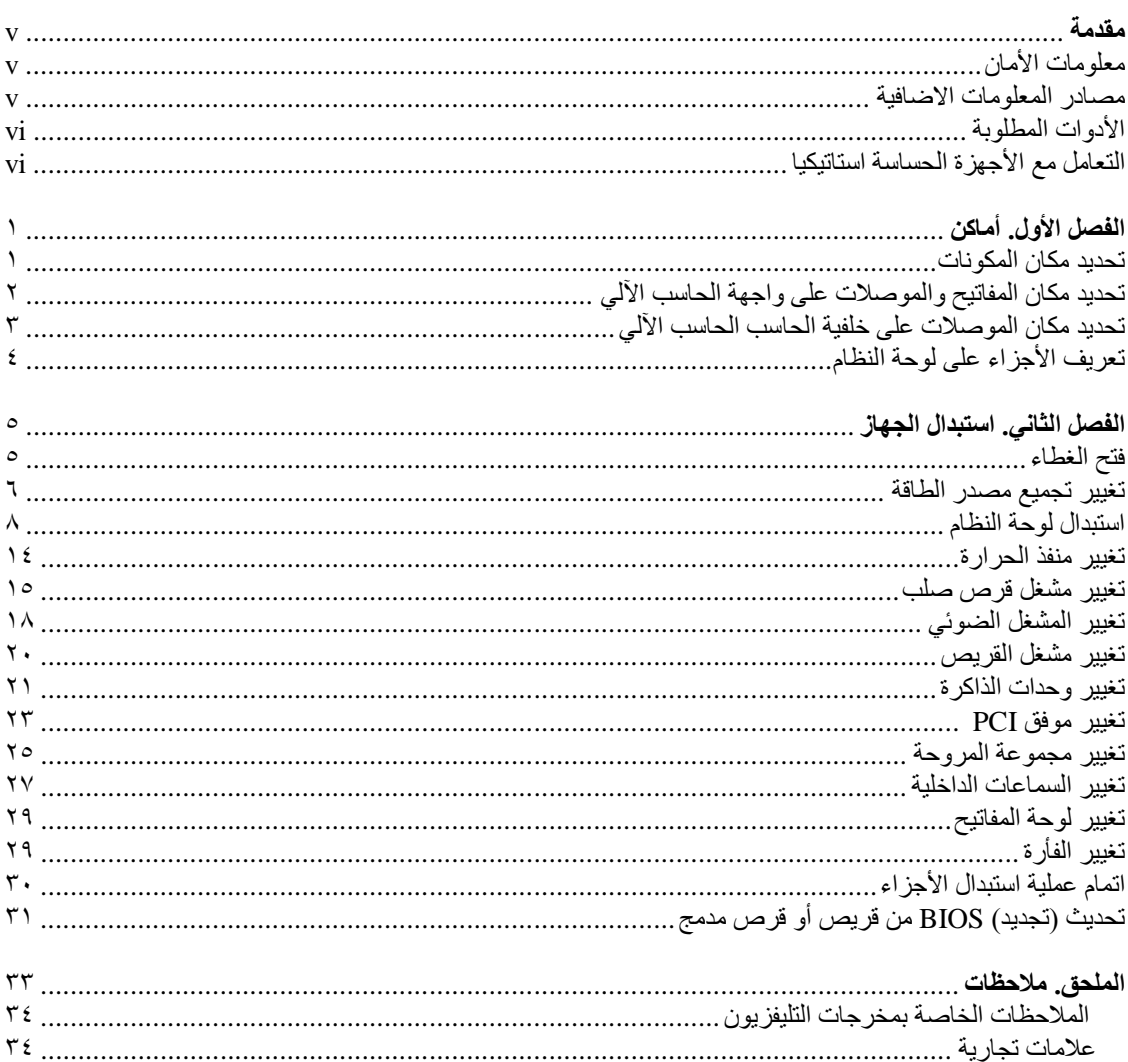

#### **مقدمة**

سيتم استخدام هذا الكتيب من قبل العملاء المسئولين عند تغيير الأجزاء التي يمكن تغييرها بواسطة العميل (CRUs (بالاضافة الى فنني الخدمة المدربين والمسئولين بدورهم عن تغيير الأجزاء التي يمكن تغييرها من قبل مهندسي الصيانة فقط (FRUs(. سيتم، في هذا الكتيب، الاشارة الى آل CRUs باعتبارهم أجزاء.

لا يتضمن هذا الكتيب الخطوات الخاصة بكل الأجزاء. حيث يكون من المتوقع تغيير بعض الكابلات والمحولات وبعض الأجزاء الآلية من قبل فنيي الخدمة المدربين وذلك بدون أن يكون ضروريا الرجوع الى المعلومات المفصلة.

#### **ملاحظة: استخدم الأجزاء التي توفرها شرآة TMLenovo.**

يحتوي هذا الكتيب على التعليمات التي توضح طرق تغيير واستبدال الأجزاء التالية:

- وحدة تغذية التيار الكهربائي
	- لوحة النظام
	- الحوض الحراري
- وحدة تشغيل القرص الصلب
	- المشغل الضوئي
	- مشغل القريصات
	- وحدات الذاكرة
		- موفق PCI
	- مجموعة المروحة
		- سماعة داخلية
		- لوحة المفاتيح
			- الفأرة

## **معلومات الأمان**

لا تقم بفتح الحاسب الآلي أو تحاول تنفيذ أي عملية من عمليات الاصلاح قبل قراءة "معلومات هامة تخص السلامة" في دليل *السلامة والضمان* الذي كان متضمنا مع الحاسب الآلي الخاص بك. اذا لم يعد لديك هذه النسخة من *دليل السلامة والضمان*، يمكنك الحصول على نسخة من خلال موقع الدعم المتاح على شبكة ويب على الموقع .http://www.lenovo.com/support

## **مصادر المعلومات الاضافية**

اذا كان لديك امكانية الاتصال بشبكة الانترنت، ستكون أحدث معلومات خاصة بالحاسب الذي تستخدمه متاحة من خلال الانترنت.

يمكنك ايجاد المعلومات التالية:

- معلومات عن ازالة وترآيب CRU
- ازالة CRU وعمليات الترآيب المرئية
	- المطبوعات الفنية
	- معلومات تحديد المشاآل
		- معلومات عن الأجزاء
	- ما يمكن تحميله من برامج تشغيل
- وصلات لمصادر أخرى هامة للمعلومات
	- آشف بتليفونات الدعم

للحصول على هذه المعلومات، قم بتحديد ما يلي ببرنامج التصفح: http://www.lenovo.com/support

# **الأدوات المطلوبة**

لتغيير واستبدال بعض الأجزاء في الحاسب الآلي، قد يكون ضروريا استخدام نصل مستو أو مفك Phillips. قد يتطلب الأمر ضرورة استخدام أدوات اضافية بالنسبة لبعض الأجزاء.

# **التعامل مع الأجهزة الحساسة استاتيكيا**

بالرغم من أن الكهرباء الاستاتيكية لا تمثل أي ضرر عليك الا أنها تمثل ضررا بالغا على مكونات وأجزاء الحاسب الآلي.

أثناء تغيير أي جزء من الأجزاء، لا تقم مطلقا بفتح الحاوية التي تتضمن جزء جديد وذلك الى أن يتم ازالة الأجزاء التي بها عطل من الحاسب الآلي وتصبح أنت مستعدا لتركيب الجزء الجديد.

عند التعامل مع الأجزاء ومكونات الحاسب الآلي الأخرى، يعد ضروريا أن تضع في الاعتبار الاحتياطات التالية لتجنب حدوث تلف كهربائي استاتيكي:

- قم بتقليل حركتك. حيث أنه يمكن أن تؤدي زيادة الحركة الى أن يتم تكوين مجال كهربائي حولك.
- يجب دائما التعامل مع المكونات والأجزاء الأخرى من الحاسب الآلي بحرص شديد. قم بالتعامل مع الموفقات ووحدات الذاكرة ولوحات النظام والمشغلات الدقيقة من خلال الحواف. لا تقم مطلقا بلمس أي دائرة كهربائية مكشوفة.
	- قم بمنع الأشخاص الآخرين من لمس الأجزاء ومكونات الحاسب الآلي الأخرى.
- قبل ترآيب الجزء الجديد، يجب أن تلامس الحاوية غطاء خانة التوسيع المعدني أو أي سطح معدني أخر على الحاسب الآلي لمدة ثانيتين على الأقل. حيث يؤدي ذلك الى سحب الشحنات الاستاتيكية الاضافية من الحاوية وجسمك.
	- قم، آذا أمكن، بازالة الجزء الجديد من الحاوية وتركيبه مباشرة في الحاسب الآلي<sub>.</sub> اذا لم تتمكن من تنفيذ ذلك، ضع الحاوية على سطح مستو وناعم ثم ضع الجزء الجديد عليه.
		- لا تضع الجزء على غطاء الحاسب الآلي أو على أي سطح معدني أخر.

# **الفصل الأول. أماآن**

يتيح لك هذا الفصل أشكال توضيحية تساعدك في تحديد مكان العديد من الموصلات والمفاتيح والمكونات الأخرى للحاسب الآلي. لفتح غطاء الحاسب الآلي، ارجع الى "فتح الغطاء".

## **تحديد مكان المكونات**

سيساعدك الشكل التالي في تحديد مكان المكونات المختلفة في الحاسب الخاص بك.

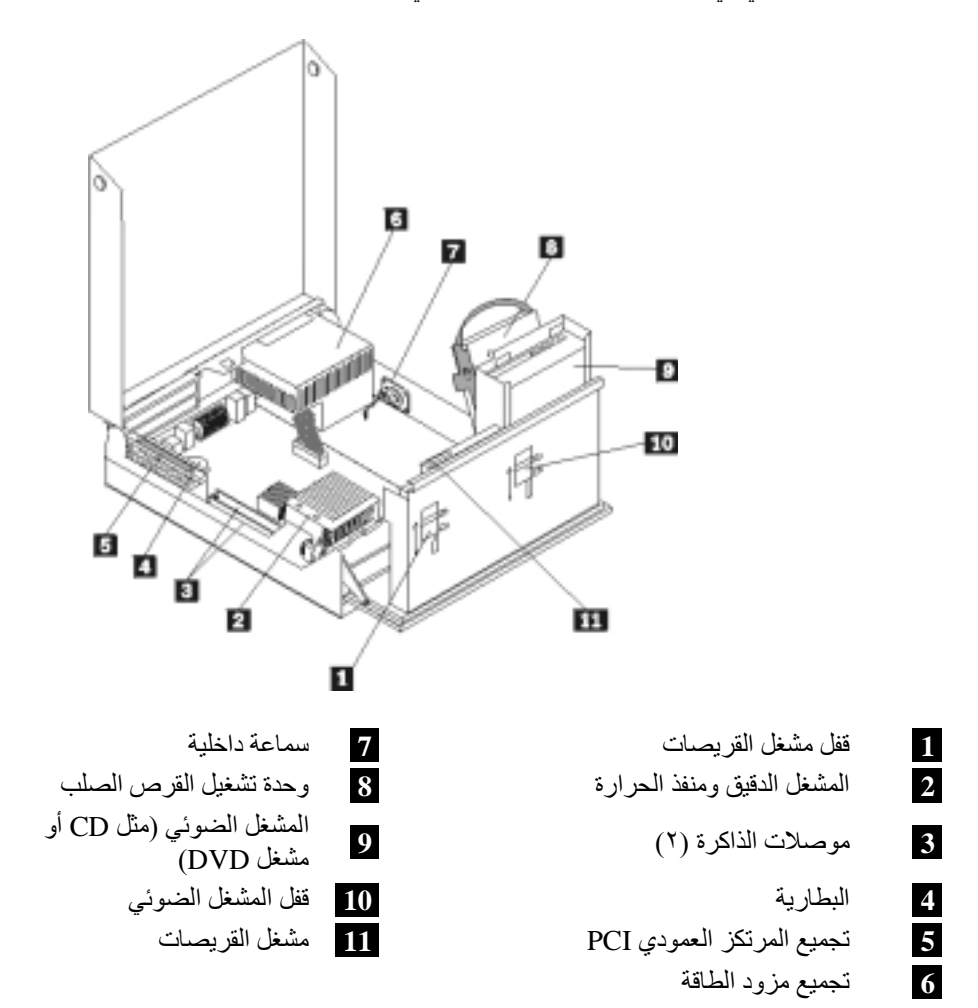

# **تحديد مكان المفاتيح والموصلات على واجهة الحاسب الآلي**

يقوم الشكل التوضيحي التالي بعرض أماكن المفاتيح والموصلات على واجهة الحاسب الألي.

**ملاحظة:** لن تكون الموصلات والمفاتيح التالية متوفرة في جميع موديلات الحاسبات.

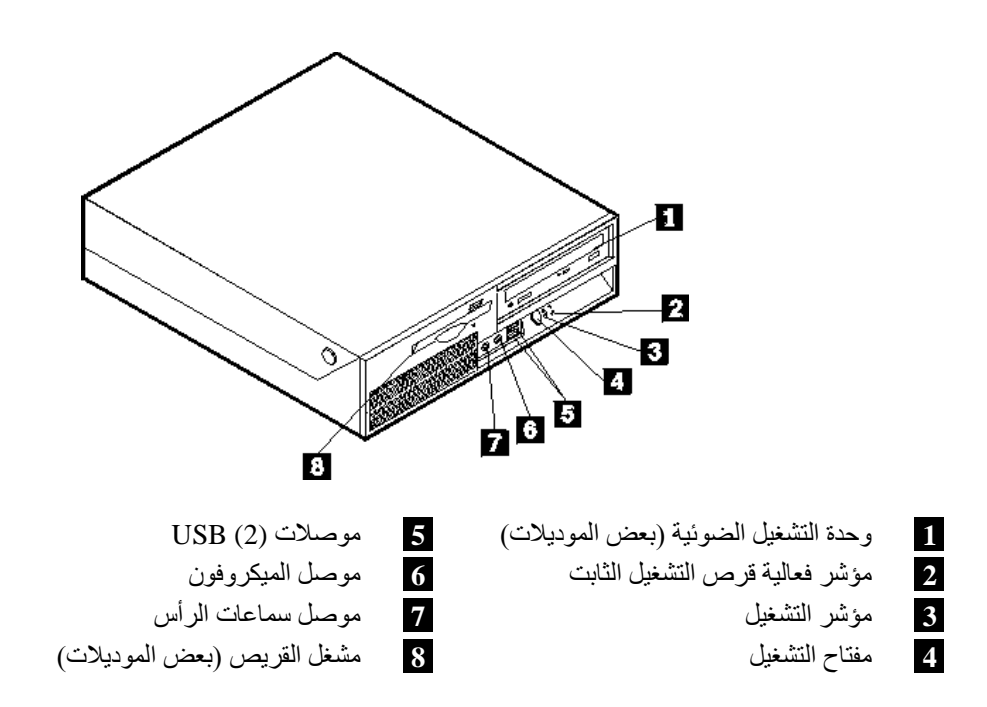

# **تحديد مكان الموصلات على خلفية الحاسب الحاسب الآلي**

توضح التعليمات التالية أماآن الموصلات في خلفية الحاسب الخاص بك.

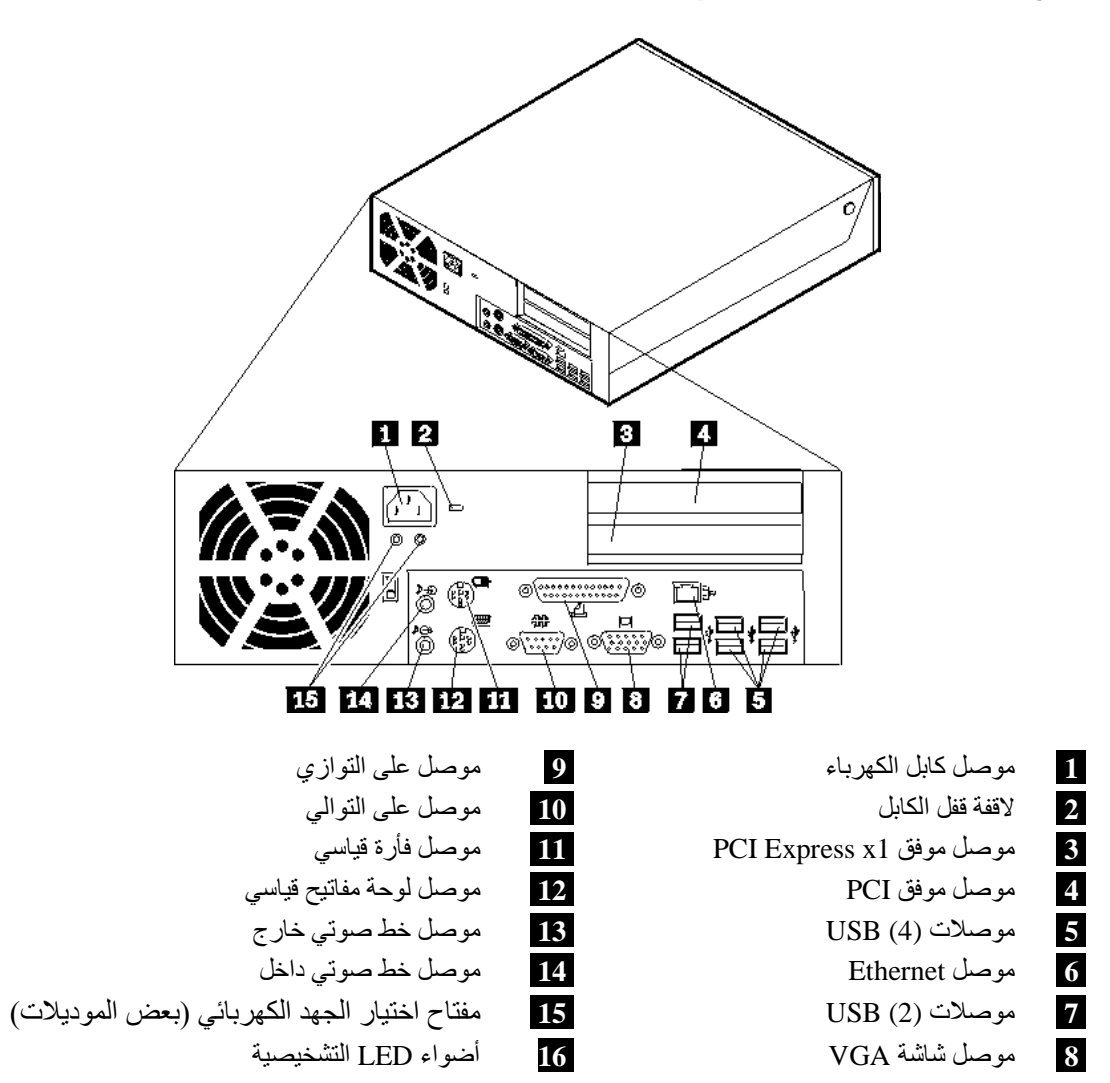

# **تعريف الأجزاء على لوحة النظام**

يعرض الشكل التالي أماكن الأجزاء المختلفة على لوحة النظام.

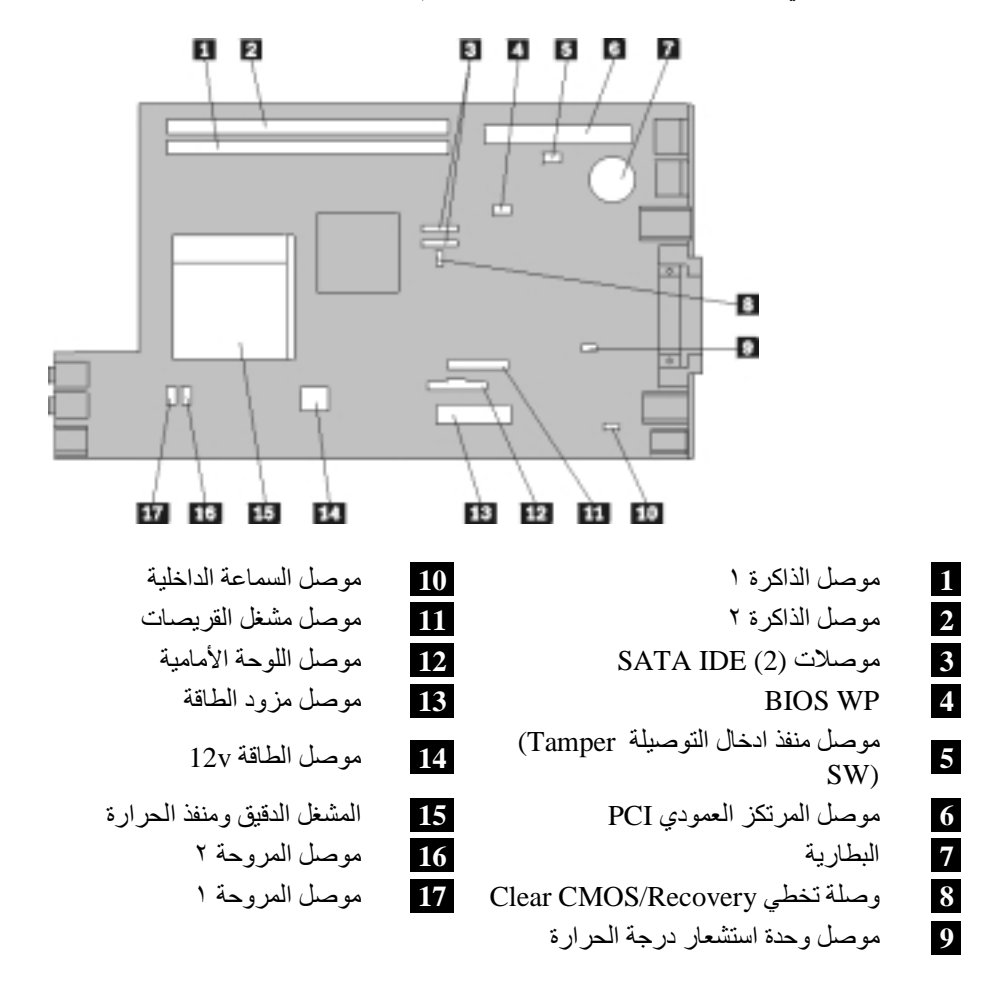

**الفصل الثاني. استبدال الجهاز**

#### **تنبيه**

لا تقم بفتح الحاسب الآلي أو تحاول تنفيذ أي عملية من عمليات الاصلاح الا بعد "معلومات هامة تخص السلامة" في دليل *السلامة والضمان* الذي كان متضمنا مع الحاسب الآلي الخاص بك. للحصول على نسخة من *دليل السلامة والضمان*، اذهب الى موقع الدعم الموجود على شبكة الويب على: http://www.lenovo.com/support.

**ملاحظة :استخدم الأجزاء التي توفرها شرآة Lenovo فقط.**

# **فتح الغطاء**

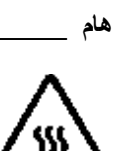

**قم باغلاق الحاسب الالي وانتظر من ثلاث الى خمس دقائق بحيث يبرد الجهاز قبل فتح غطاءه.**

لفتح غطاء الحاسب، قم بما يلي:

- .١ ازالة أي شيء موجود في أقراص التشغيل (القريصات أو CDs أو الشرائط)، ثم قم باغلاق نظام التشغيل مع ايقاف تشغيل أي أجهزة متصلة به.
	- .٢ فصل آل أسلاك الطاقة من المنافذ الكهربائية.
	- .٣ نزع الكابلات المتصلة بالحاسب الآلي. وهذا يتضمن أسلاك الطاقة وآابلات المدخلات/المخرجات (O/I (وأي آابلات أخرى تم توصيلها للحاسب. ارجع الى "تحديد مكان المفاتيح والموصلات على واجهة الحاسب الآلي" و"تحديد مكان الموصلات على خلفية الحاسب الآلي".
		- .٤ ازالة أي أجهزة اقفال، مثل قفل الكابل الذي يحمي غطاء الحاسب.
	- .٥ اضغط على المفاتيح التي توجد بجانبي الحاسب وقم بسحب الغطاء لأعلى لفتح الحاسب وذلك آما هو موضح في الشكل التالي.

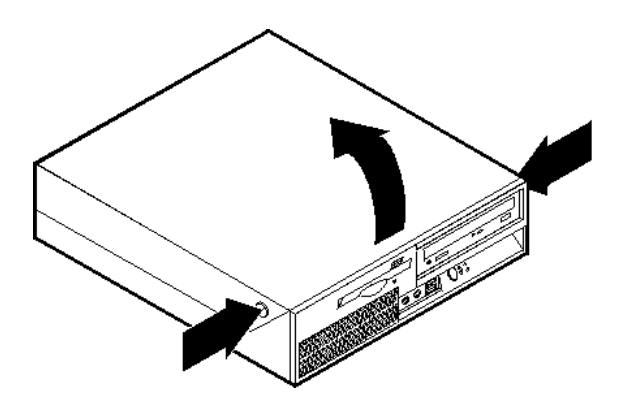

# **تغيير تجميع مصدر الطاقة**

#### **تنبيه**

لا تقم بفتح الحاسب الآلي أو تحاول تنفيذ أي عملية من عمليات الاصلاح الا بعد "معلومات هامة تخص السلامة" ف*ي دليل السلامة والضمان* الذي كان متضمنا مع الحاسب الآلي الخاص بك. للحصول على نسخة من *دليل السلامة والضمان*، اذهب الى موقع الدعم الموجود على شبكة الويب على: http://www.lenovo.com/support.

لاستبدال حاوية تجميع أسلاك وحدة تغذية التيار الكهربائي، قم بما يلي:

.١ ازالة الأربع مسامير الموجودة في الجزء الخلفي من هيكل الحاسب والتي تحمي وحدة تغذية التيار الكهربائي.

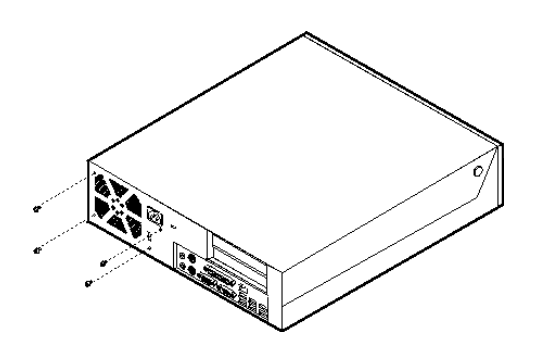

- .٢ فتح غطاء الحاسب. ارجع الى "فتح الغطاء".
- .٣ لف مجموعة أقراص التشغيل لأعلى بحيث يمكنك الوصول الى لوحة النظام.

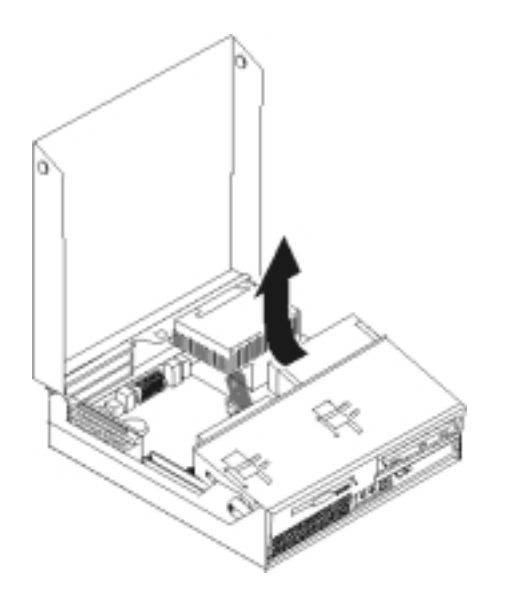

.٤ تحديد مكان حاوية تجميع أسلاك وحدة تغذية التيار الكهربائي. ارجع الى "تحديد مكان المكونات".

.٥ قم بنزع آابلات مغذي الطاقة **1** و **2** من موصلات لوحة النظام ومن آل المشغلات.

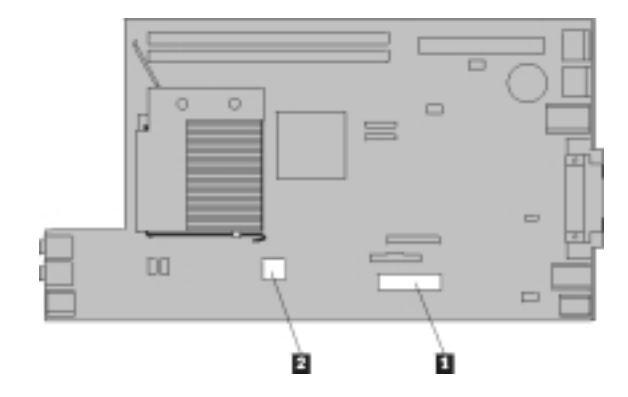

- ٦ . نز ع كابلات مغذي الطاقة من المشابك التي تمسك بالكابلات.
- .٧ سحب حاوية تجميع أسلاك وحدة تغذية التيار الكهربائي للأمام وازالتها من الحاسب.

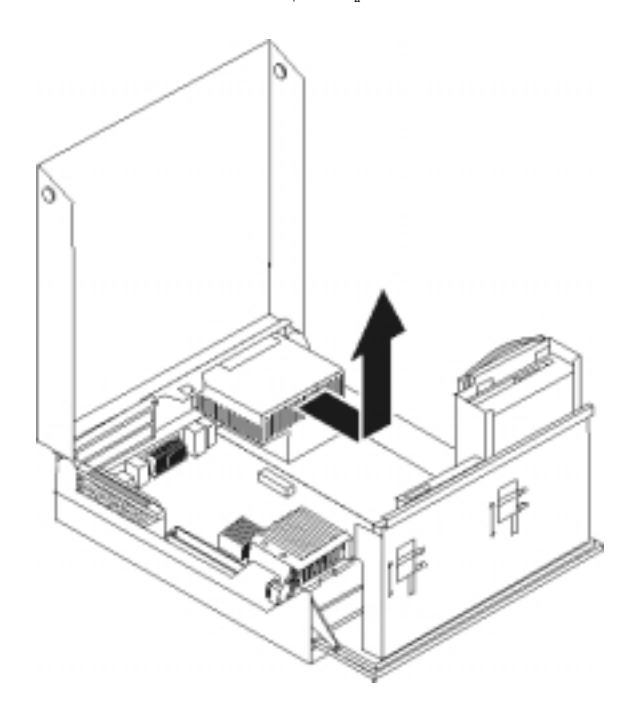

٨. قم بتركيب حاوية تجميع أسلاك وحدة تغذية التيار الكهربائي بالهيكل المعدني، بحيث تكون ثقوب المسامير التي توجد في حاوية تجميع أسلاك وحدة تغذية التيار الكهربائي محاذية للثقوب التي توجد بالهيكل المعدني.

**ملاحظة:** استخدم تلك المسامير التي تتيحها شرآة Lenovo.

- ٩ \_ تركيب واحكام ربط الأربعة مسامير التي توجد في خلفية الهيكل المعدني لحماية حاوية تجميع أسلاك وحدة تغذية التيار الكهربائي.
	- ١٠ أعد توصيل كل كابلات وحدة تغذية التيار الكهربائي بالمشغلات ولوحة النظام.
		- .١١ اذهب الى "اتمام عملية استبدال الأجزاء".

## **استبدال لوحة النظام**

#### **تنبيه**

لا تقم بفتح الحاسب الآلي أو تحاول تنفيذ أي عملية من عمليات الاصلاح الا بعد قراءة "معلومات هامة تخص السلامة" في د*ليل السلامة والضمان* الذي كان متضمنا مع الحاسب الآلي الخاص بك. للحصول على نسخة من *دليل السلامة والضمان*، اذهب الى موقع الدعم الموجود على شبكة الويب: http://www.lenovo.com/support.

لاستبدال لوحة النظام، قم بما يلي:

- ١ ـ اغلاق الحاسب مع تركه ساعة واحدة حتى يبرد.
- .٢ فتح غطاء الحاسب. ارجع الى "فتح الغطاء".
- .٣ قم بلف مجموعة أقراص التشغيل لأعلى بحيث يمكنك الوصول الى لوحة النظام.

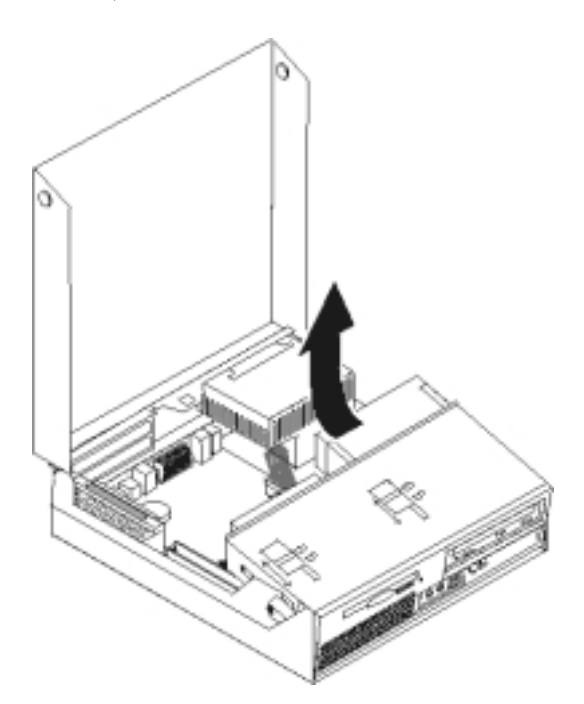

.٤ أثناء الضغط لأسفل على الجزء الخلفي من الحاسب، قم بسحب الذراع لأعلى بحيث يمكنك نزع المرتكز العمودي PCI وأي موفقات توجد حاليا.

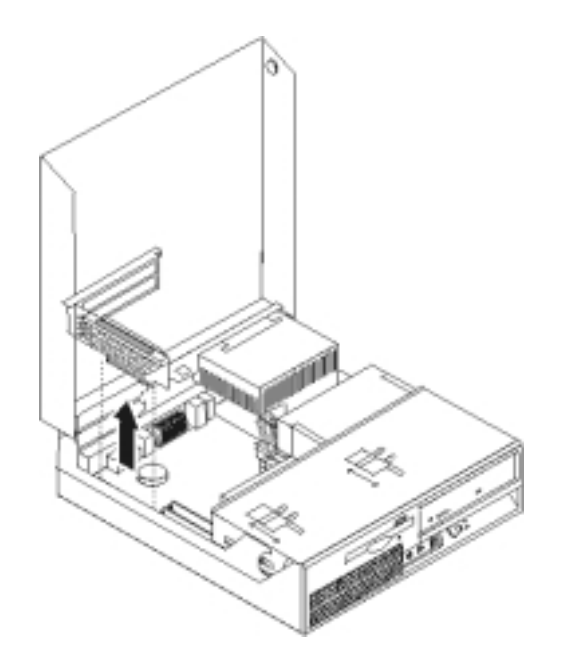

- ه بجب ملاحظة مكان كل موصلات الكابلات التي توجد بلوحة النظام. حيث يكون ضروريا اعادة توصيل الكابلات بطريقة صحيحة علد تركيب لوحة نظام جديدة.
	- .٦ نزع آل الكابلات الموصلة بلوحة النظام. ارجع الى "تعريف الأجزاء على لوحة النظام".

**هام**

لاحظ مسار الكابل يعد ضروريا وضع السلك في نفس مساره الذي كان فيه قبل تركيب لوحة النظام الجديدة.

.٧ قم بسحب الذراع لأعلى **1** لفك لوحة النظام من الواجهة الأمامية، وسحب لوحة النظام في اتجاه حاوية تجميع أسلاك قرص التشغيل، وقم عندئذ برفع لوحة النظام من هيكل الحاسب بحرص شديد.

**ملاحظة:** قد يكون ضروريا امالة الحافة الأمامية من لوحة النظام بين وحدة تشغيل القريصات والمروحة لازالتها تماما من هيكل الحاسب.

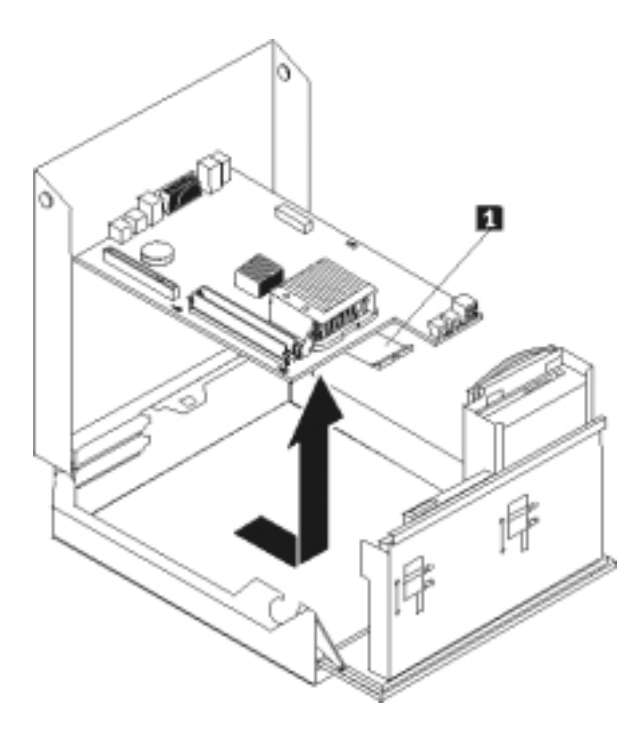

- .٨ ضع لوحة النظام التي يوجد بها عطل بجانب لوحة النظام الجديدة على سطح نظيف ومستو.
- ٩ . قم باز الة كل وحدات الذاكرة من لوحة النظام التي بها عطل ثم قم بتركيبهم في نفس الموصلات التي توجد في لوحة النظام الجديدة. ارجع الى "تغيير وحدات الذاكرة". قم بالعودة الى هنا بعد الانتهاء من تركيب وحدات الذاكرة على لوحة النظام الجديدة.

.١٠ قم بازالة منفذ الحرارة من لوحة النظام التي يوجد بها عطل من خلال لف المقبض **1** الذي يحميها حتى تصبح في الوضع الأعلى. قم بازالة منفذ الحرارة بحرص من لوحة النظام التي يوجد بها عطل.

**ملاحظة:** ضع منفذ الحرارة جانبا على سطح نظيف ومستوي بحيث لا تلمس المادة الشحمية التي توجد في نهاية اللوحة المعدنية السطح وتصبح ملوثة.

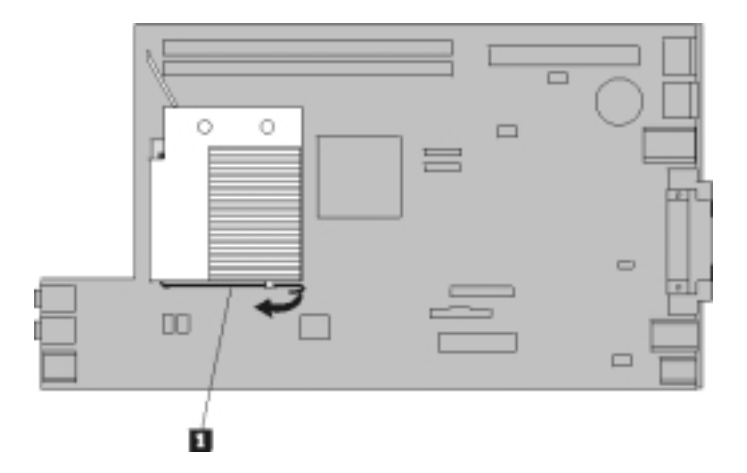

.١١ لازالة المشغل الدقيق من لوحة النظام التي حدث بها عطل، قم بفك الذراع **1** الذي يحمي المشغل الدقيق **3** ثم ازالة الغطاء الحاجز للمشغل الدقيق **2** حتى يتم فتحه بالكامل.

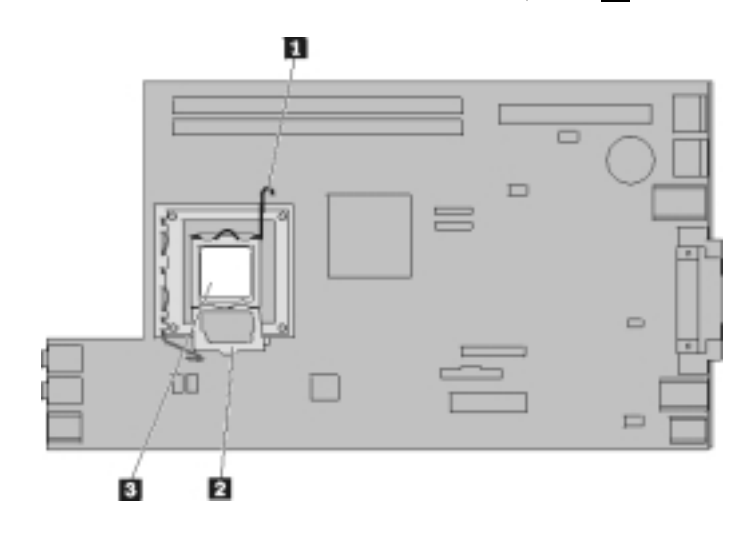

.١٢ قم برفع المشغل الدقيق لأعلى وسحبه خارج قاعدة التوصيل.

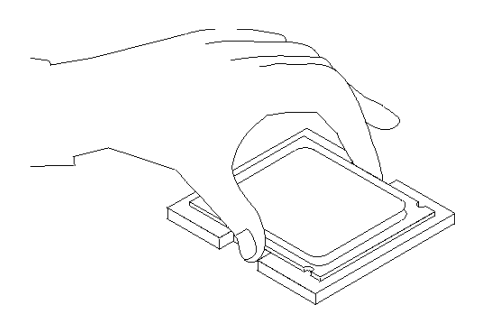

**هام**

لا تلمس نقاط التلامس الذهبية الموجودة في نهاية المشغل الدقيق. عند التعامل مع المشغل الدقيق، يجب لمسه من الجانب فقط.

أ. لاحظ اتجاه السنون **1** على المشغل الدقيق. حيث يعد ذلك ضروريا عند ترآيب المشغل الدقيق على لوحة النظام الجديدة.

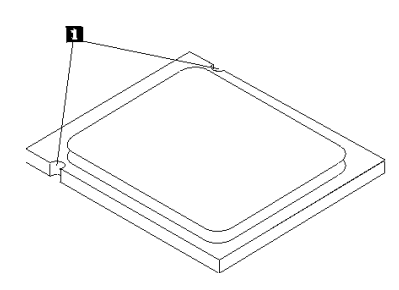

ب. لا تسقط أي شيء في التجويف عندما يكون مفتوحا. حاول أن تظل نقاط التلامس نظيفة قدر الامكان.

- .١٣ على لوحة النظام الجديدة، أترك الذراع الذي يحمي أداة احتجاز المشغل الدقيق قم بلف أداة الاحتجاز هذه الى أن يتم فتحها بالكامل.
	- .١٤ قم بضبط مكان المشغل الدقيق بحيث تصبح السنون الموجودة عليه محاذية للمشابك الموجودة في تجويف المشغل الدقيق على لوحة النظام الجديدة.

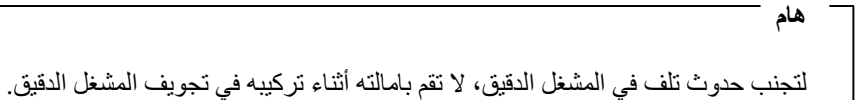

.١٥ ضع المشغل الدقيق لأسفل في قاعدة التوصيل الخاصة به.

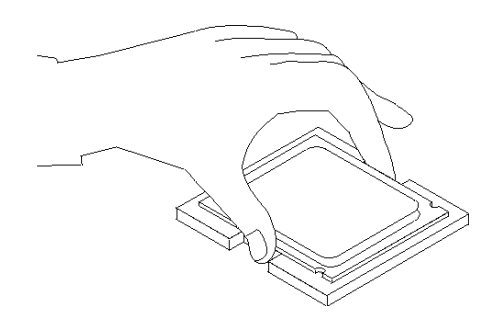

.١٦ ضع الغطاء الحاجز للمشغل الدقيق **2** ثم ضع الذراع **1** لحماية الغطاء الحاجز. تأآد من أنه تم باحكام اقفال الذراع في موضعه.

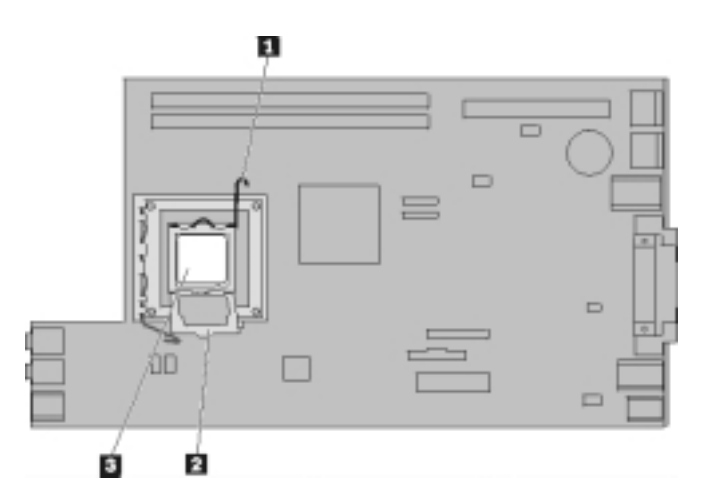

**ملاحظة:** ستكتشف وجود غطاء بلاستيكي أسود اللون على أداة احتجاز المشغل الدقيق لتحمي التجويف على لوحة النظام الجديدة. عند تثبيت المشغل الدقيق في مكانه، قم عندئذ بنزع الغطاء البلاستيكي الأسود اللون. ضع الغطاء البلاستيكي الأسود على الغطاء الحاجز للمشغل الدقيق الخاص بلوحة النظام التي حدث بها عطل.

- .١٧ ضع منفذ الحرارة في مكانه ثم اضغط على الذراع لأسفل بحيث يتم حمايته.
- .١٨ لترآيب لوحة النظام الجديدة في هيكل الحاسب، قم بامالة مقدمة لوحة النظام بين وحدة تشغيل القريصات والمروحة، ووضعها بحيث تكون الخانات في لوحة النظام الجديدة بمحاذاة الفتحات بالهيكل.

.١٩ قم بسحب لوحة النظام في اتجاه خلفية الحاسب حتى يصبح المقبض الأمامي في موضعه الصحيح.

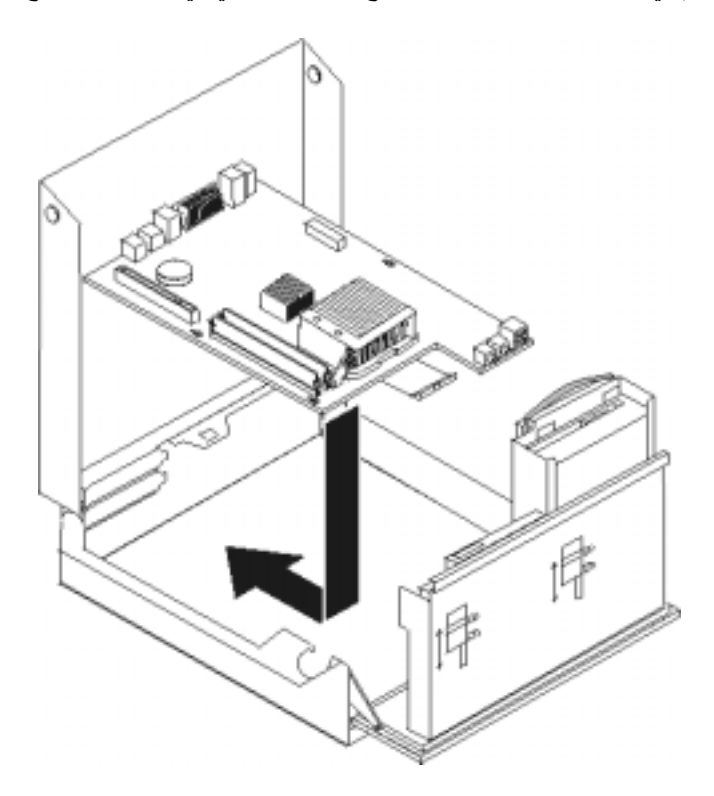

- ٢٠. أعد توصيل الكابلات التي كان قد تم فصلها من لوحة النظام. تأكد من صحة مسار الكابلات. ارجع الى "تعريف الأجزاء على لوحة النظام".
	- .٢١ أعد ترآيب مجموعة المرتكز العمودي PCI والموفقات.
		- .٢٢ اذهب الى "اتمام عملية استبدال الأجزاء".

# **تغيير منفذ الحرارة**

## **تنبيه**

لا تقم بفتح الحاسب الآلي أو تحاول تنفيذ أي عملية من عمليات الاصلاح الا بعد قراءة "معلومات هامة تخص السلامة" في د*ليل السلامة والضمان* الذي كان متضمنا مع الحاسب الآلي الخاص بك. للحصول على نسخة من *دليل السلامة والضمان*، اذهب الى موقع الدعم الموجود على شبكة الويب على: http://www.lenovo.com/support.

يقدم هذا الجزء تعليمات عن كيفية استبدال منفذ الحر ارة.

لاستبدال منفذ الحرارة، اتبع الخطوات التالية:

.١ فتح غطاء الحاسب. ارجع الى "فتح الغطاء".

.٢ لف مجموعة أقراص التشغيل لأعلى بحيث يمكنك الوصول الى منفذ الحرارة.

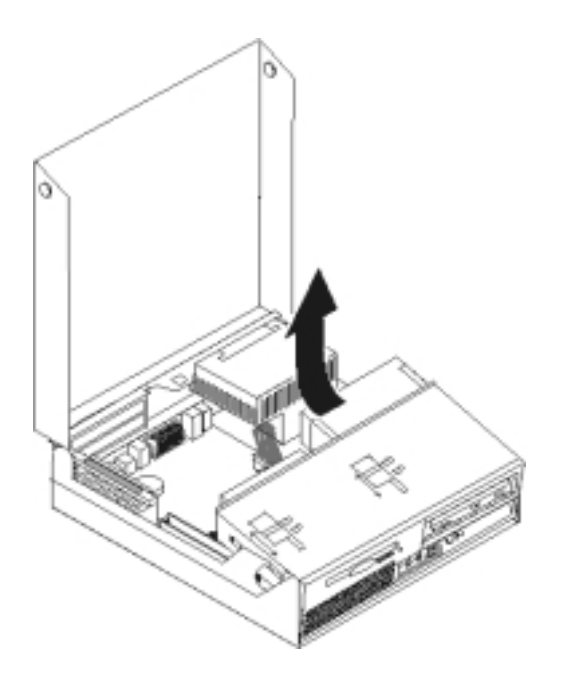

.٣ قم بازالة منفذ الحرارة من لوحة النظام من خلال لف المقبض **1** الذي يحمي منفذ الحرارة حتى يصبح في الوضع الأعلى. قم بحذر بازالة منفذ الحرارة من لوحة النظام.

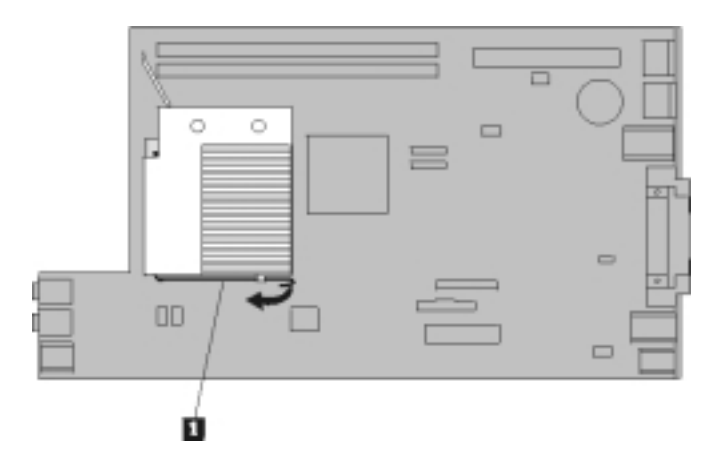

- .٤ ضع منفذ الحرارة الجديد في مكانه ثم اضغط على الذراع لأسفل بحيث يتم حمايته.
	- .٥ اذهب الى "اتمام عملية استبدال الأجزاء".

## **تغيير مشغل قرص صلب**

## **تنبيه**

لا تقم بفتح الحاسب الآلي أو تحاول تنفيذ أي عملية من عمليات الاصلاح الا بعد قراءة "معلومات هامة تخص السلامة" في د*ليل السلامة والضمان* الذي كان متضمنا مع الحاسب الآلي الخاص بك. للحصول على نسخة من *دليل السلامة والضمان*، اذهب الى موقع الدعم الموجود على شبكة الويب على: http://www.lenovo.com/support.

يتيح لك هذا الجزء التعليمات التي تساعدك في معرفة كيفية تغيير واستبدال مشغل القرص الصلب.

**هام**

عند استلام مشغل قرص ثابت جديد، سيتم أيضا استلام مجموعة من *CDs Recovery Product*. ستتيح لك مجموعة *CDs Recovery Product* امكانية استعادة المحتويات الأصلية للقرص الثابت والتي آانت موجودة عندما تم استلام الحاسب الألي من المصنع. لمزيد من المعلومات عن استعادة البرامج التي تم تركيبها من المصنع، ارجع الى الجزء "استعادة برامج" الموجود ف*ي دليل المستخدم*.

لاستبدال مشغل القرص الصلب، قم بما يلي:

- .١ فتح غطاء الحاسب. ارجع الى "فتح الغطاء".
- .٢ لف مجموعة أقراص التشغيل لأعلى بحيث يمكنك الوصول الى لوحة النظام.

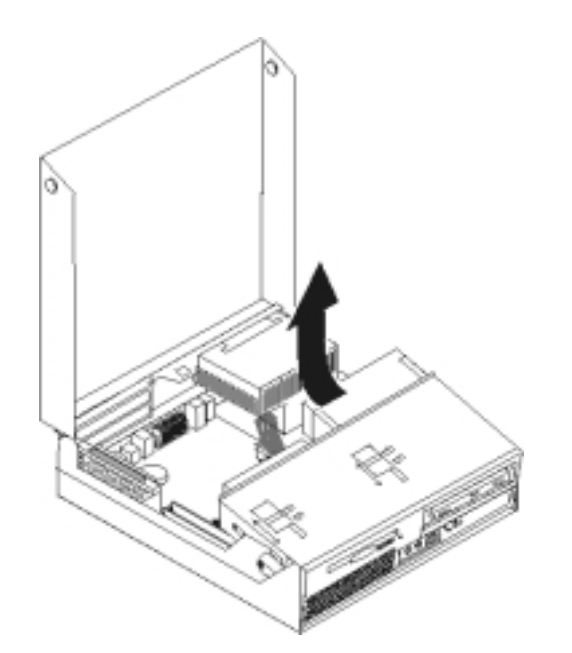

- ٣. في حالة تركيب مشغل ضوئي، قم بنز ع كابلات الاشارة من قرص التشغيل وذلك بحيث يمكنك الوصول الى كابلات قرص التشغيل الثابت.
	- ٤ . نزع كابلات الاشارة والكهرباء من الجزء الخلفي من قرص التشغيل الثابت.

.٥ لف قرص التشغيل الثابت والمقبض للخلف، ثم اسحب قرص التشغيل الثابت خارج الخانة من خلال سحب المقبض الأزرق.

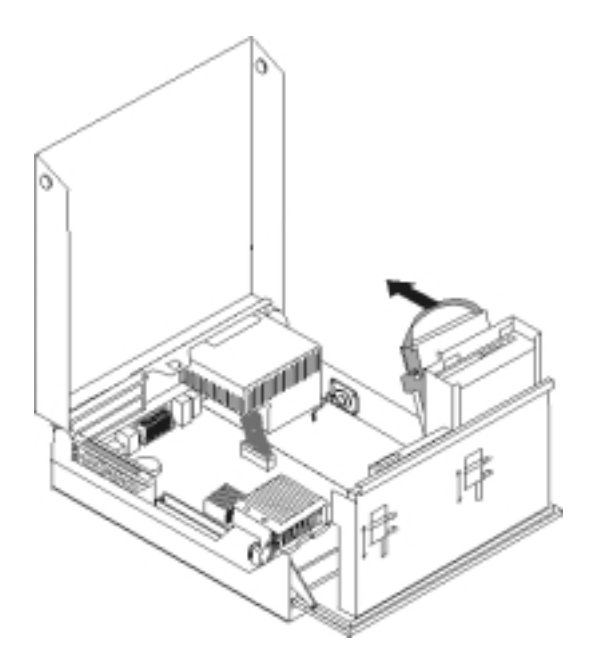

.٦ ازالة قرص التشغيل الثابت الذي به عطل من السناد المعدني من خلال ثنيه.

.٧ قم بترآيب المشغل الجديد في السناد الأزرق، ثم قم بثني السناد مع محاذاة السنون من **1** الى **4** الموجودة بالسناد مع الثقوب الموجودة في مشغل القرص الثابت. لا تلمس مطلقا لوحة الدائرة الكهربائية **5** الموجودة في نهاية مشغل القرص الثابت.

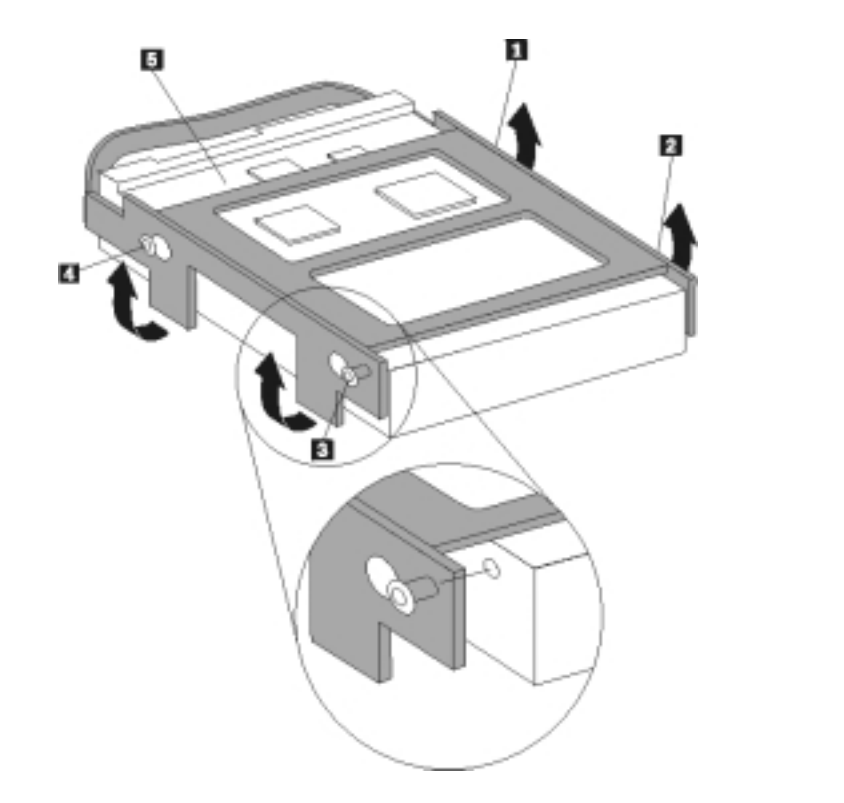

- ٨. تركيب قرص التشغيل الثابت والسناد المعدني في خانة قرص التشغيل.
	- .٩ لف المشغل والمقبض تجاه واجهة الحاسب الآلي ثم تثبيته في مكانه.
- ١٠. توصيل كابلات الاشارة والطاقة بالجزء الخلفي من قرص التشغيل الثابت الجديد.
	- .١١ اذهب الى "اتمام عملية استبدال الأجزاء".

**تغيير المشغل الضوئي**

#### **تنبيه**

لا تقم بفتح الحاسب الآلي أو تحاول تنفيذ أي عملية من عمليات الاصلاح الا بعد قراءة "معلومات هامة تخص السلامة" في د*ليل السلامة والضمان* الذي كان متضمنا مع الحاسب الآلي الخاص بك. للحصول على نسخة من *دليل السلامة والضمان*، اذهب الى موقع الدعم الموجود على شبكة الويب على: http://www.lenovo.com/support.

يقدم هذا الجزء تعليمات عن كيفية استبدال مشغل ضوئي.

.١ فتح غطاء الحاسب. ارجع الى "فتح الغطاء".

.٢ قم بلف حاوية تجميع أسلاك المشغل لأعلى بحيث يمكنك الوصول للمشغل الضوئي.

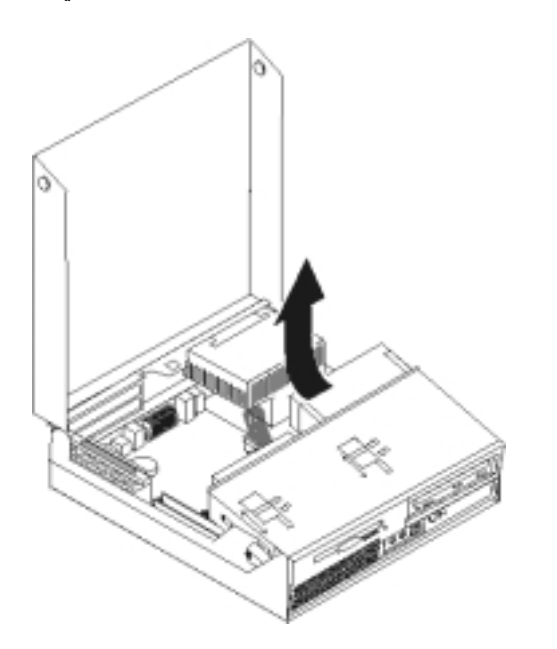

- ٣ قم بنز ع كابلات الاشارة وا<u>لط</u>اقة من الجزء الخلفي من المشغل الضوئي.
	- .٤ ضع قفل المشغل الضوئي **1** في مكان عدم الاقفال.
- .٥ قم بفتح الباب الموجود في الجزء الأمامي من المشغل الضوئي ثم سحبه لخارج الحاسب الآلي.

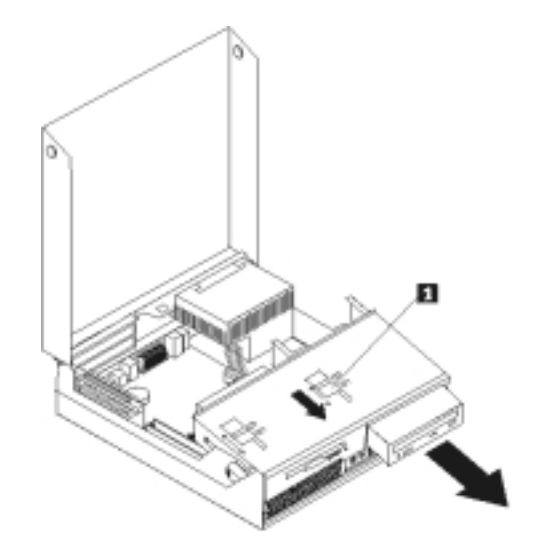

- .٦ قم بترآيب المشغل الضوئي الجديد في الخانة.
	- .٧ ضع قفل المشغل الضوئي في مكان الاقفال.
- ٨ قم بتوصيل كابلات الاشارة والطاقة للجزء الخلفي من المشغل الضوئي.
	- .٩ اذهب الى "اتمام عملية استبدال الأجزاء".

## **تغيير مشغل القريص**

#### **تنبيه**

لا تقم بفتح الحاسب الآلي أو تحاول تنفيذ أي عملية من عمليات الاصلاح الا بعد قراءة "معلومات هامة تخص السلامة" في د*ليل السلامة والضمان* الذي كان متضمنا مع الحاسب الآلي الخاص بك. للحصول على نسخة من *دليل السلامة والضمان*، اذهب الى موقع الدعم الموجود على شبكة الويب على: http://www.lenovo.com/support.

يقدم هذا الجزء تعليمات عن كيفية استبدال مشغل القريصات.

- .١ فتح غطاء الحاسب. ارجع الى "فتح الغطاء".
- .٢ قم بلف حاوية تجميع أسلاك المشغل لأعلى بحيث يمكنك الوصول لمشغل القريصات.

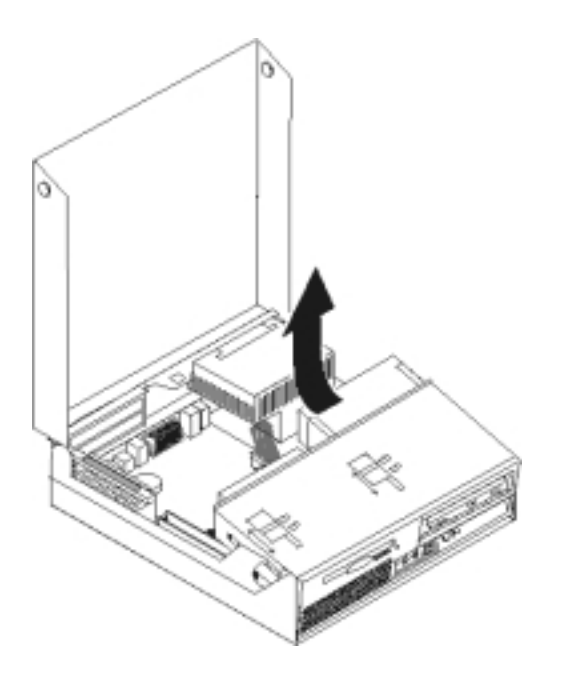

- .٣ قم بسحب قفل مشغل القريصات **1** لوضع عدم الاغلاق.
- .٤ قم بسحب مشغل القريصات في اتجاه خلفية الحاسب ثم قم بازالة المشغل.

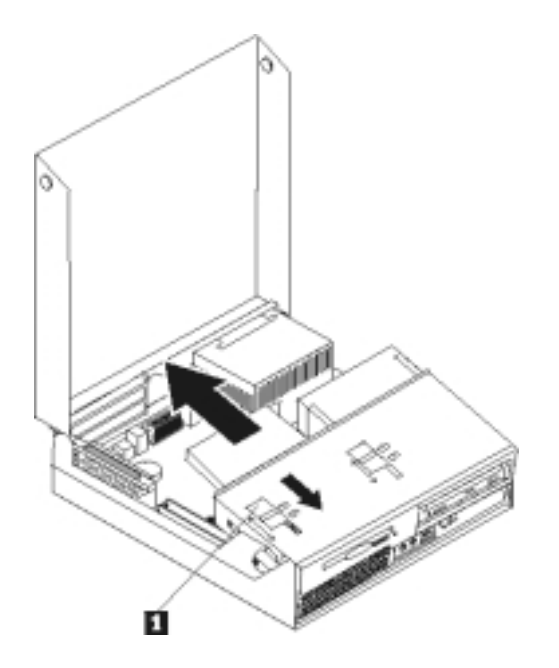

- ه . قم بنز ع الكابل السطحي من خلفية مشغل القريص الذي به عطل.<br>٦ قم بنو صيل كابل مسنو لمشغل القريصات الجديد .
	- قم بتوصيل كابل مستو لمشغل القريصات الجديد.
- ٧ . قم بتركيب المشغل الجديد من خلال الجزء الخلفي من خانة مجموعة أقراص التشغيل ثم قم بتثبيت قرص التشغيل في مكانه.
	- .٨ اذهب الى "اتمام عملية استبدال الأجزاء".

## **تغيير وحدات الذاآرة**

### **تنبيه**

لا تقم بفتح الحاسب الآلي أو تحاول تنفيذ أي عملية من عمليات الاصلاح الا بعد قراءة "معلومات هامة تخص السلامة" في د*ليل السلامة والضمان* الذي كان متضمنا مع الحاسب الآلي الخاص بك. للحصول على نسخة من *دليل السلامة والضمان*، اذهب الى موقع الدعم الموجود على شبكة الويب على: http://www.lenovo.com/support.

يتيح لك هذا الجزء بعض التعليمات التي تساعدك في معرفة كيفية تغيير وحدات الذاكرة.

**ملاحظة:** يمكن اضافة وحدتي ذاآرة للحاسب الآلي الخاص بك.

.١ فتح غطاء الحاسب. ارجع الى "فتح الغطاء".

.٢ أثناء الضغط لأسفل على الجزء الخلفي من الحاسب، اسحب الذراع لأعلى بحيث يمكنك اازالة المرتكز العمودي PCI وأي موفقات تم تركيبها حاليا.

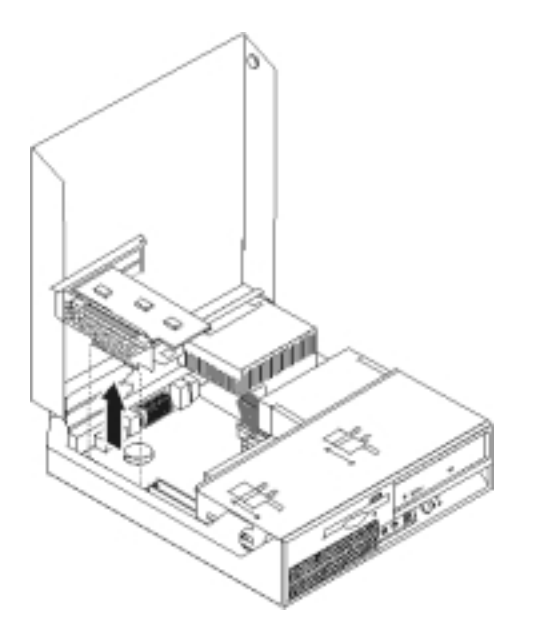

.٣ قم بلف مجموعة أقراص التشغيل لأعلى بحيث يمكنك الوصول الى لوحة النظام.

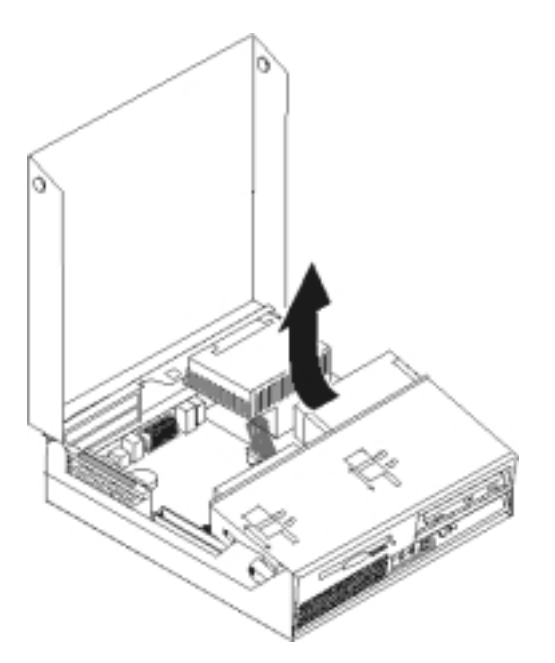

٤ <sub>.</sub> قم بتحديد مكان موصلات الذاكرة. ارجع الى "تعريف الأجزاء على لوحة النظام".

.٥ قم بنزع وحدات الذاآرة الجاري تغييرها من خلال فتح المشابك وذلك آما هو موضح في الشكل التوضيحي.

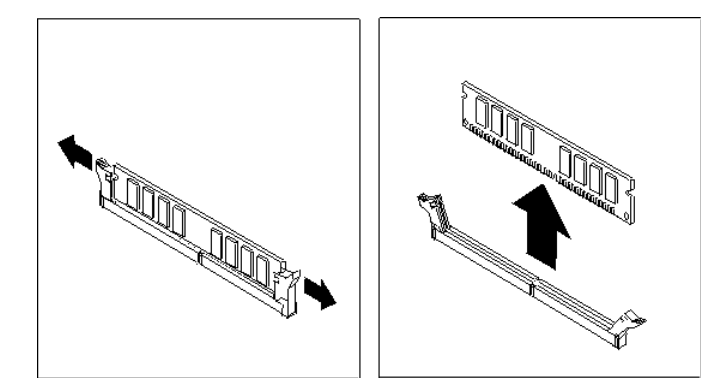

٦ <sub>.</sub> ضع وحد<u>ات</u> الذاكرة الجديدة على موصل الذاكرة. تأكد من محاذاة السن <mark>1</mark> الموجود على وحدات الذاكرة مع مفتاح الموصل **2** الموجود على لوحة النظام. قم بدفع وحدة الذاآرة لأسفل في الموصل حتى يتم اغلاق مسامير التثبيت.

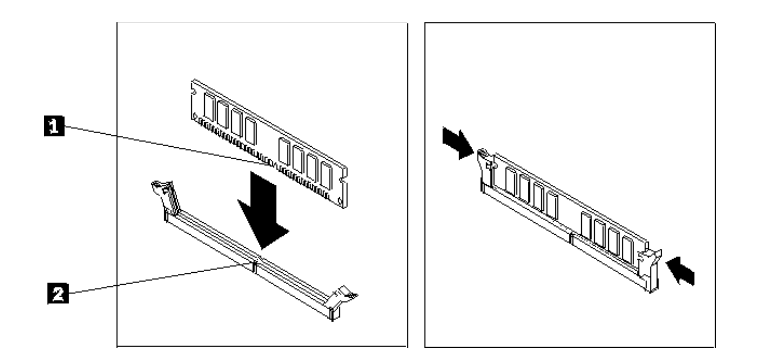

- .٧ أعد ترآيب مجموعة المرتكز العمودي PCI والموفقات.
	- .٨ اذهب الى "اتمام عملية استبدال الأجزاء".

# **تغيير موفق PCI**

#### **تنبيه**

لا تقم بفتح الحاسب الآلي أو تحاول تنفيذ أي عملية من عمليات الاصلاح الا بعد قراءة "معلومات هامة تخص السلامة" في د*ليل السلامة والضمان* الذي كان متضمنا مع الحاسب الآلي الخاص بك. للحصول على نسخة من *دليل السلامة والضمان*، اذهب الى موقع الدعم الموجود على شبكة الويب على: http://www.lenovo.com/support.

يوفر هذا الجزء معلومات عن كيفية تغيير موفق PCI.

.١ فتح غطاء الحاسب. ارجع الى "فتح الغطاء".

.٢ أثناء الضغط لأسفل على الجزء الخلفي اليسار من الحاسب الآلي، اسحب في نفس الوقت الذراع بحيث يمكنك ازالة مجموعة المرتكز العممودي PCI التي تتضمن أي موفقات تم تركيبها بالفعّل.

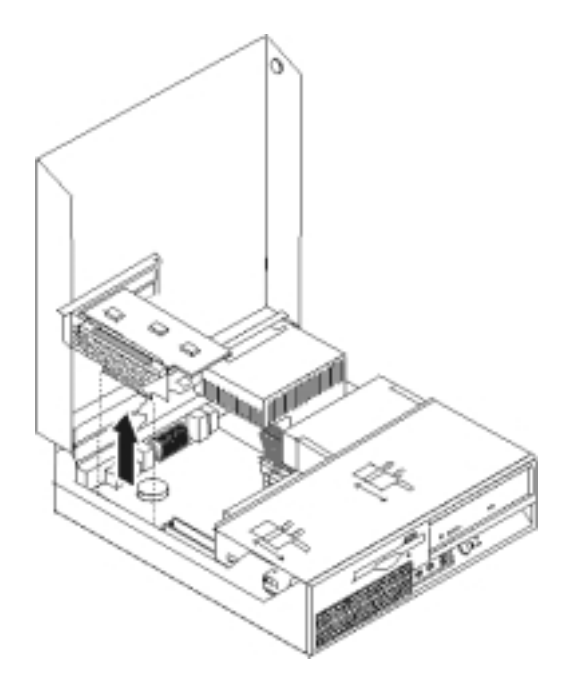

.٣ قم بفتح مقبض الموفق وازالة الموفق الذي يوجد به عطل.

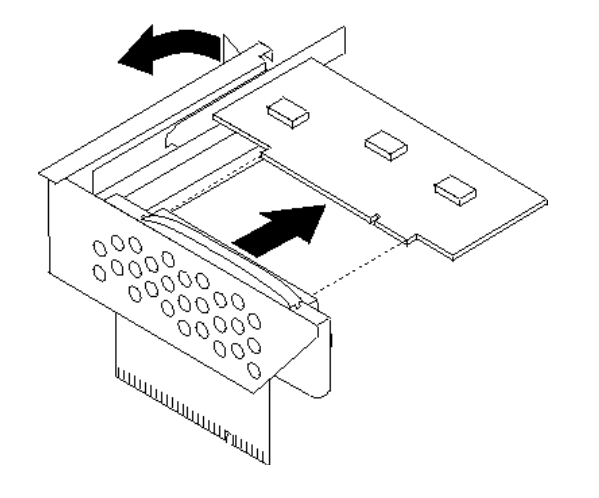

- .٤ قم بازالة الموفق الجديد من الحاوية.
- ه فم بتركيب الموفق الجديد بالموصل المناسب في المرتكز العمودي PCI.
	- .٦ تأآد من أن الموفق متصل بموصل الموفق.

.٧ قم باغلاق مقبض الموفق لتثبيته.

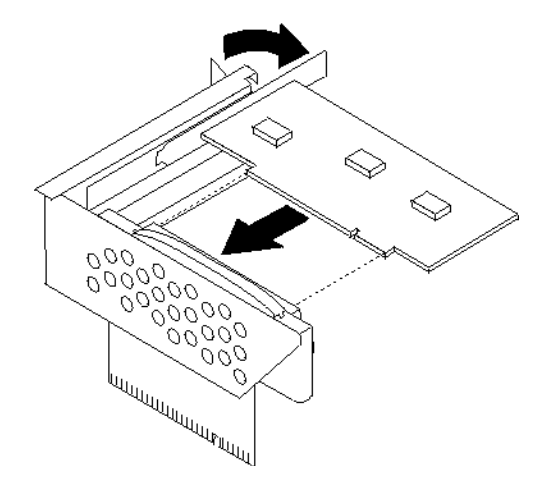

- .٨ أعد ترآيب المرتكز العمودي PCI في لوحة النظام.
	- .٩ اذهب الى "اتمام عملية استبدال الأجزاء".

# **تغيير مجموعة المروحة**

## **تنبيه**

لا تقم بفتح الحاسب الآلي أو تحاول تنفيذ أي عملية من عمليات الاصلاح الا بعد قراءة "معلومات هامة تخص السلامة" في د*ليل السلامة والضمان* الذي كان متضمنا مع الحاسب الآلي الخاص بك. للحصول على نسخة من *دليل السلامة والضمان*، اذهب الى موقع الدعم الموجود على شبكة الويب على: http://www.lenovo.com/support.

يقدم هذا الجزء تعليمات عن آيفية استبدال مروحة النظام.

.١ فتح غطاء الحاسب. ارجع الى "فتح الغطاء". .٢ قم بلف حاوية تجميع أسلاك المشغل لأعلى بحيث يمكنك الوصول الى المروحة **1** .

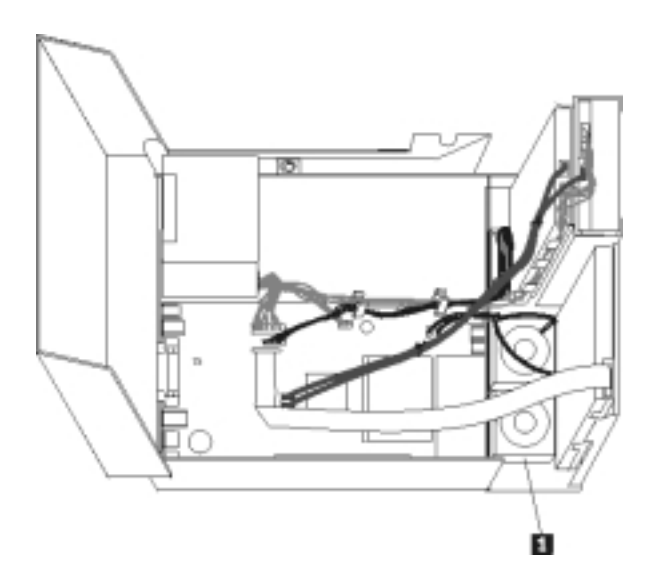

- .٣ قم بفصل آابلات المروحة من لوحة النظام. ارجع الى "تعريف الأجزاء على لوحة النظام". **ملاحظة:** تأآد من ملاحظة مكان آابلات المروحة عند القيام بفصلها من لوحة النظام.
	- .٤ قم بازالة الواجهة الأمامية من خلال فك المشبك مع لف الواجهة للخارج من أسفل.

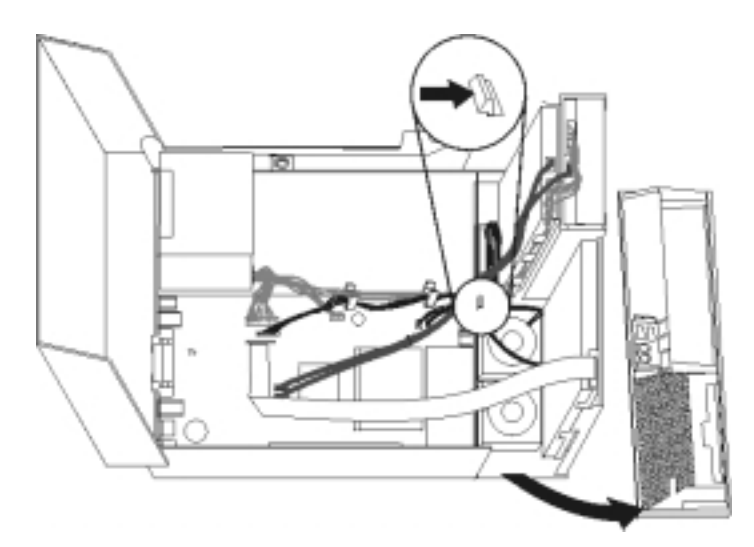

.٥ قم بازالة المروحة البلاستيكية الموجودة خلف الواجهة الأمامية من خلال فكها وذلك آما هو موضح في الشكل التالي.

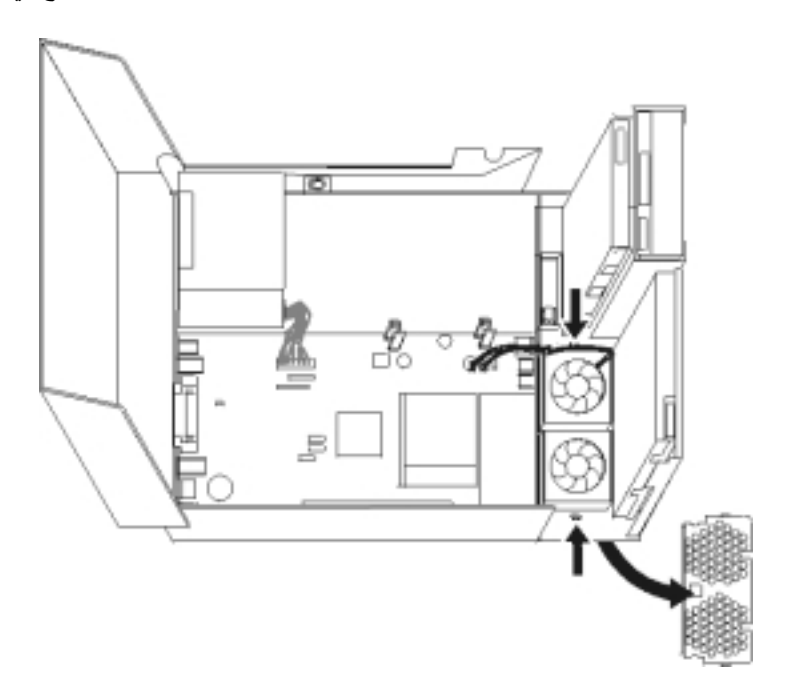

.٦ قم بازالة المروحة من خلال فكها آما هو موضح بالشكل.

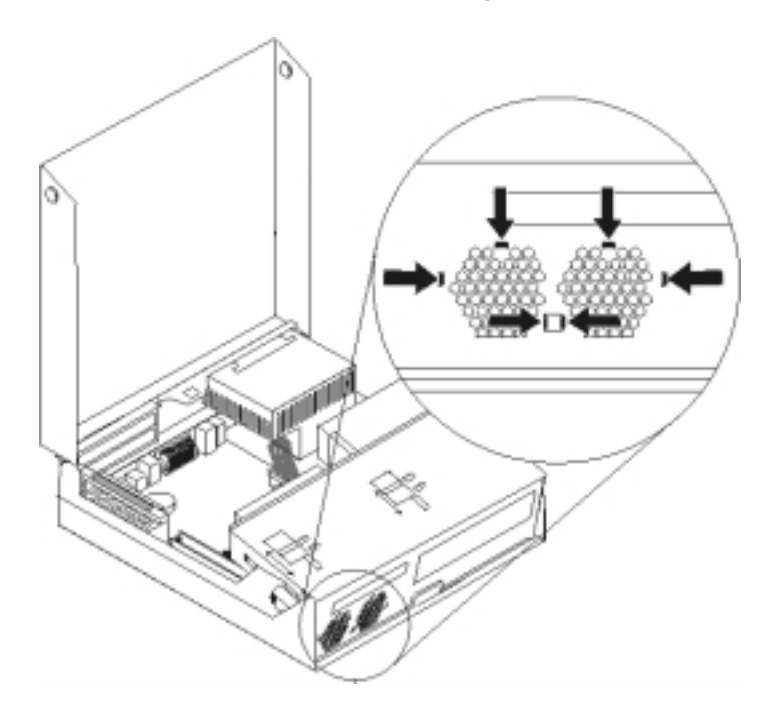

- ٧. قم بتركيب مجموعة المروحة الجديدة وتوصيل كابلات المروحة للوحة النظام.
	- .٨ أعد ترآيب المروحة البلاستيكية.
		- ٩ أعد تركيب الواجهة الأمامية.
	- .١٠ اذهب الى "اتمام عملية استبدال الأجزاء".

## **تغيير السماعات الداخلية**

## **تنبيه**

لا تقم بفتح الحاسب الآلي أو تحاول تنفيذ أي عملية من عمليات الاصلاح الا بعد قراءة "معلومات هامة تخص السلامة" في د*ليل السلامة والضمان* الذي كان متضمنا مع الحاسب الآلي الخاص بك. للحصول على نسخة من *دليل السلامة والضمان*، اذهب الى موقع الدعم الموجود على شبكة الويب على: http://www.lenovo.com/support.

يقدم هذا الجزء تعليمات عن كيفية استبدال السماعات الداخلية.

.١ فتح غطاء الحاسب. ارجع الى "فتح الغطاء".

.٢ لف مجموعة أقراص التشغيل لأعلى بحيث يمكنك الوصول الى لوحة النظام.

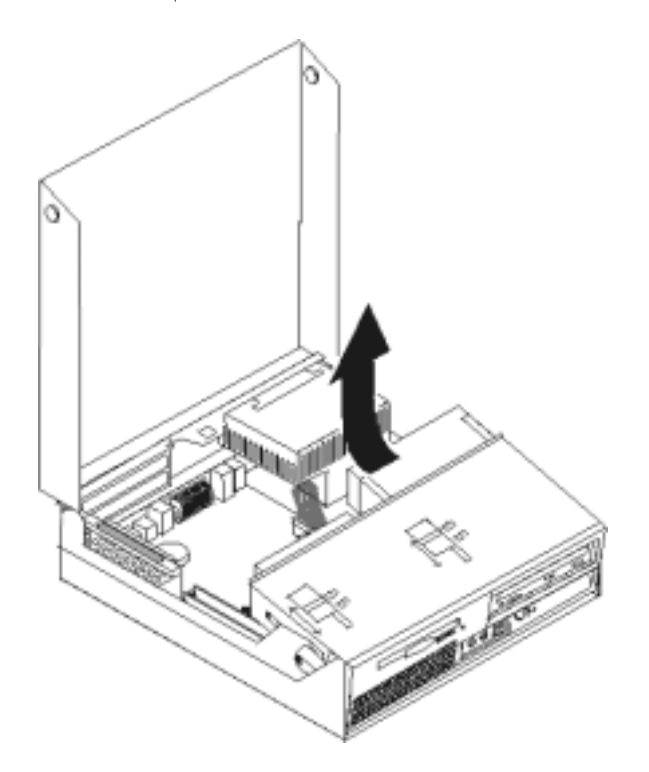

- .٣ حدد مكان موصل السماعات الداخلية على لوحة النظام. ارجع الى "تحديد مكان المكونات".
- ٤ . قم بفصل كابل السماعات الداخلية من لوحة النظام. ارجع الى "تعريف الأجزاء على لوحة النظام".

**ملاحظة:** تأآد من أنك لاحظت مكان آابل السماعات عندما قمت بنزعه من لوحة النظام.

.٥ قم بسحب السماعات الداخلية **1** لأعلى الى أن يتم اخراجها من أماآن التثبيت المعدنية التي تحميها. قم عندئذ بلف أسفل السماعات الداخلية للخارج وازالة السماعات من الهيكل.

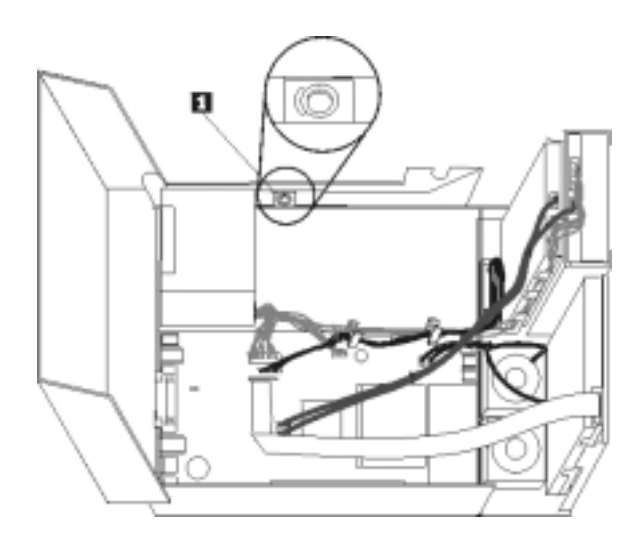

- .٦ ضع أسفل السماعات الداخلية الجديدة في مواضع التثبيت المعدنية ثم لف أعلى السماعات الداخلية للداخل بحيث يمكن تثبيتها في مكانها.
	- ٧ . قم بتوصيل كابل السماعات للوحة النظام. ارجع الى "تعريف الأجزاء على لوحة النظام".
		- .٨ اذهب الى "اتمام عملية استبدال الأجزاء".

# **تغيير لوحة المفاتيح**

## **تنبيه**

لا تقم بفتح الحاسب الآلي أو تحاول تنفيذ أي عملية من عمليات الاصلاح الا بعد قراءة "معلومات هامة تخص السلامة" في د*ليل السلامة والضمان* الذي كان متضمنا مع الحاسب الآلي الخاص بك. للحصول على نسخة من *دليل السلامة والضمان* ، اذهب الى موقع الدعم الموجود على شبكة الويب على: http://www.lenovo.com/support.

يوفر هذا الجزء معلومات عن آيفية تغيير لوحة المفاتيح.

- .١ قم بازالة أي شيء موجود في أقراص التشغيل (مثل القريصات وCDs والشرائط) ثم قم باغلاق نظام التشغيل وآل الأجهزة المتصلة به والحاسب الآلي.
	- .٢ فصل آل أسلاك الطاقة من المنافذ الكهربائية.
		- .٣ حدد مكان موصل لوحة المفاتيح.

**ملاحظة:** قد تكون لوحة المفاتيح الخاصة متصلة بموصل لوحة مفاتيح قياسي **1** أو بموصل **2** USB. بناء على المكان الذي تم توصيل لوحة المفاتيح به، ارجع الى "تحديد مكان الموصلات على خلفية الحاسب الآلي" أو "تحديد مكان المفاتيح والموصلات على واجهة الحاسب الآلي".

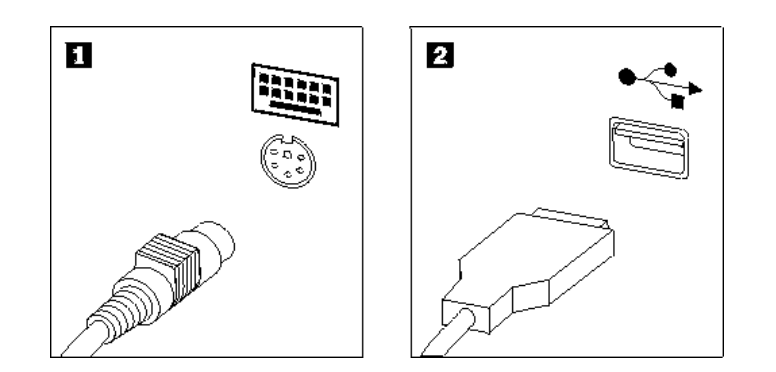

- ٤ . قم بنزع كابل لوحة المفاتيح التي بها عطل من الحاسب الآلي.
- .٥ قم بتوصيل آابل لوحة المفاتيح الجديد لأحد موصلات USB.
	- .٦ اذهب الى "اتمام عملية استبدال الأجزاء".

## **تغيير الفأرة**

#### **تنبيه**

لا تقم بفتح الحاسب الآلي أو تحاول تنفيذ أي عملية من عمليات الاصلاح الا بعد قراءة "معلومات هامة تخص السلامة" في د*ليل السلامة والضمان* الذي كان متضمنا مع الحاسب الآلي الخاص بك<sub>.</sub> للحصول على نسخة من *دليل السلامة والضمان* ، اذهب الى موقع الدعم الموجود على شبكة الّويب على: http://www.lenovo.com/support.

يوفر هذا الجزء معلومات عن آيفية تغيير فأرة.

- .١ قم بازالة أي شيء موجود في أقراص التشغيل (مثل القريصات وCDs والشرائط) ثم قم باغلاق نظام التشغيل وآل الأجهزة المتصلة به والحاسب الآلي.
	- .٢ فصل آل أسلاك الطاقة من المنافذ الكهربائية.
	- .٣ حدد مكان موصلات الفأرة. ارجع الى "تحديد مكان المفاتيح والموصلات على واجهة الحاسب الآلي" أو "تحديد مكان الموصلات على خلفية الحاسب الآلي".

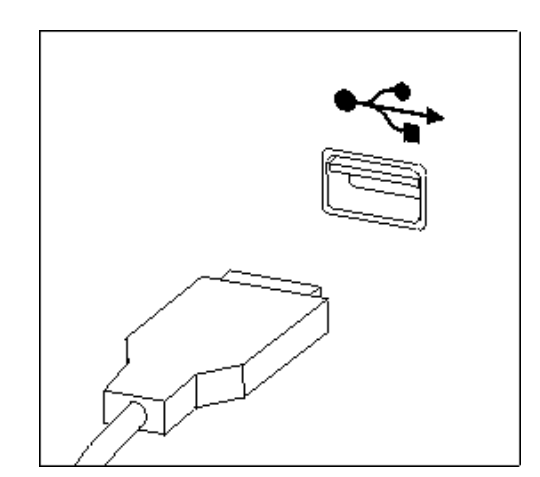

- ٤ . قم بنز ع كابل الفأرة الذي به عطل من الحاسب الآلي.
- ه في بتوصيل كابل الفأرة الجديد لأحد موصلات USB.
	- .٦ اذهب الى "اتمام عملية استبدال الأجزاء".

# **اتمام عملية استبدال الأجزاء**

بعد الانتهاء من تغيير واستبدال الأجزاء، سيكون ضروريا عندئذ اغلاق الغطاء واعادة توصيل الكابلات، بما في ذلك خطوط التليفون وأسلاك الكهرباء. أيضا، وبناءا على الأجزاء التي تم تغييرها، قد يكون ضروريا التأكيد على المعلومات التي تم تعديلها في برنامج Setup Utility. ارجع الى "استخدام برنامج Setup Utility" ف*ي دليل المستخدمين* الخاص بك.

لاتمام عملية استتبدال الأجزاء:

١ . تأكد من أن كل المكونات تم اعادة تجميعها بطريقة صحيحة وأنه لم يتم ترك أي أدوات أو مسامير داخل الحاسب الخاص بك. ارجع الى "تحديد مكان المكونات" لمعرفة مكان العديد من المكونات.

٢ . تأكد من أن الكابلات يتم توجيهها بطريقة صحيحة قبل انز ال خانة قرص التشغيل.

**هام**

يجب تحديد مسار كل كابلات التيار الكهربائي بطريقة صحيحة لتجنب تداخلها مع حاوية تجميع أسلاك المشغل. ابق الكابلات بعيدة عن مفصلات وجوانب هيكل الحاسب.

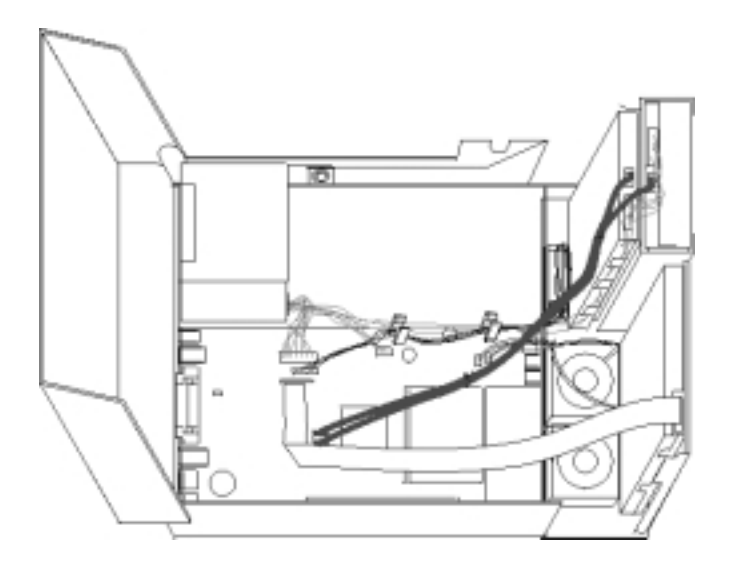

- .٣ قم بخفض مجموعة خانة أقراص التشغيل وضع الأقفال في مكان الاقفال. خلاف ذلك، لن تستطيع اغلاق غطاء الحاسب.
	- .٤ قم باغلاق غطاء الحاسب.
	- ٥ في حالة وجود قفل للغطاء، قم بتركيبه.
- .٦ قم باعادة توصيل الكابلات الخارجية وآابلات الكهرباء للحاسب. ارجع الى "تحديد مكان الموصلات على خلفية الحاسب الآلي".
- .٧ اذا آنت تقوم بتغيير لوحة النظام أو المشغل الدقيق، يعد ضروريا أن تقوم عندئذ بتحديث (تجديد) BIOS. ارجع الى "تحديث (تجديد) BIOS من قريص أو قرص مدمج".
	- .٨ لتعديل المواصفات الخاصة بك، ارجع الى "استخدام برنامج Utility Setup "في دليل المستخدمين.

**ملاحظة:** في أغلب المناطق في العالم، تطلب شرآة Lenovo اعادة CRU التي بها عطل. ستكون المعلومات المطلوبة مرفقة مع CRU أو سيتم ارسالها بعد عدة أيام من وصول CRU.

# **تحديث (تجديد) BIOS من قريص أو قرص مدمج**

#### **هام**

قم ببدء تشغيل برنامج Utility Setup لمشاهدة معلومات النظام. ارجع الى "استخدام برنامج Utility Setup "في دليل المستخدم الخاص بك. اذا لم يكن الرقم المسلسل أو نوع/موديل الآلة المعروضين في القائمة الرئيسية مضاهيا لما هو مطبوع على العلامة الموجودة على الحاسب الآلي، يعد ضروريا أن يتم عندئذ تحديث (تجديد) BIOS بحيث يمكن تغيير الرقم المسلسل ونوع/موديل الآلة.

لتحديث (تجديد) BIOS من قريص أو قرص مدمج، قم بما يلي:

.١ أدخل قريص (flash (Update Program System أو CD في مشغل القريص أو المشغل الضوئي. يتم اتاحة .http://www.lenovo.com/support بالموقع النظام برامج تعديلات

**ملاحظة:** اذا آنت تقوم بادخال ROM-CD في قرص التشغيل الضوئي، تأآد من أن الحاسب الآلي فعال.

- ٢ . ايقاف تشغيل الحاسب. اذا كان قد تم تشغيله بالفعل، يجب أن تقوم بايقاف تشغيله ثم تشغيله مرة أخرى. ستبدأ عملية التعديل.
	- .٣ عند طلب تحديد لغة، اضغط على الرقم الموجود بلوحة المفاتيح المناظر للغة ثم اضغط Enter.
		- .٤ عند طلب تغيير الرقم المسلسل، اضغط Y.
		- .٥ أدخل الرقم المسلسل المكون من سبعة أحرف للحاسب الخاص بك ثم اضغط Enter.
			- .٦ عند طلب تغيير نوع/طراز الجهاز، اضغط Y.
		- .٧ أدخل النوع/الطراز المكون من سبعة أحرف للحاسب الخاص بك ثم اضغط Enter.
			- .٨ اتبع التعليمات الموجودة على الشاشة لاتمام عملية التعديل.

### **الملحق. ملاحظات**

قد لا تقدم شركة Lenovo المنتجات أو الخدمات أو الخصائص المذكورة في هذه الوثيقة في كل الدول. ارجع الى ممثل شركة Lenovo المحلي للحصول على معلومات حول المنتجات والخدمات المتاحة حاليا في المنطقة الخاصة بك. أي ذآر لأي من منتجات أو برامج أو خدمات شركة Lenovo، ليس المقصود به ذكر أو تضمين أن منتجات أو برامج أو خدمات شركة Lenovo فقط هي التي قد يتم استخدامها. يمكن استخدام أي منتج أو برنامج أو خدمة معادلة وظيفيا بشرط ألا تتعارض مع أي حق من حقوق الملكية الفكرية الخاصة بشركة Lenovo. من ناحية أخرى، يكون المستخدم مسئولا عن تقييم والتحقق من عمليات تشغيل أي منتج أو برنامج أو خدمة أخرى.

قد تكون لشرآة Lenovo حقوق فكرية أو طلبات حقوق فكرية محل النظر تغطي الموضوعات التي تتناولها هذه الوثيقة. لا يمنحك اقتناء هذه الوثيقة أي ترخيص لبراءات الاختراع تلك. يمكنك ارسال الاستفسارات المتعلقة بالتراخيص، آتابة، الى:

> *Lenovo (United States), Inc. 500 Park Offices Drive, Hwy. 54 Research Triangle Park, NC 27709 U.S.A. Attention: Lenovo Director of Licensing*

تقوم شرآة LTD GROUP LENOVO بتوفير هذه الوثيقة "آما هي" بدون أي ضمان من أي نوع، سواء صريح أو ضمني، بما في ذلك، ولكنه غير مقتصر على، الضمانات الضمنية التي لا يمكن خرقها، للعروض التسويقية والكفاءة لغرض محدد. لا تسمح بعض السلطات القضائية بالتنازل الصريح أو الضمني عن حقوق الضمان في بعض المعاملات؛ لذلك، قد لا ينطبق هذا البيان عليك.

من الممكن أن تتضمن هذه المعلومات بعض المعلومات غير الدقيقة فنيا أو قد تتضمن أخطاء مطبعية. يتم اجراء تغييرات دورية على المعلومات التي توجد بهذا الدليل؛ سيتم تضمين هذه التغيير ات في الطبعات الجديدة من المطبوعات الفنية. قد تقوم شركة Lenovo بادخال تحسينات و/أو تغييرات في المنتج (المنتجات) و/أو البرنامج (البرامج) الوارد وصفها في هذا الاصدار في أي وقت بدون أي اخطار.

لن يتم استخدام المنتجات الموضحة في هذه الوثيقة مع تطبيقات الدعم الأخرى حيث قد يؤدي سوء استخدامها الى التعرض لاصابات جسيمة أو الى الوفاة، لا قدر اللـه. المعلومات المتضمنة في هذه الوثيقة لا تؤثر على أو تغير بأي شكل من الأشكال مواصفات المنتج أو الضمانات التي تنص عليها شرآة Lenovo. لا يعد أي شيء في هذه الوثيقة ترخيص صريح أو ضمني أو تعويض تحت حقوق الملكية الفكرية لشركة Lenovo أو الطرف الثالث. تم الحصول على المعلومات المتضمنة في هذه الوثيقة من بيئة معينة وتم عرضها باعتبارها رسم توضيحي. قد تختلف النتائج التي يتم الحصول عليها في بيئات التشغيل الأخرى.

قد تستخدم شركة Lenovo أو تقوم بتوزيع أي معلومات يقوم المستخدم باتاحتها بأي طريقة تراها مناسبة بدون الالتزام بأي تعهد للمستخدم.

أي ذكر في هذا الاصدار الى أي موقع ليس تابع لشركة Lenovo انما يتم تقديمه للتيسير فقط، الا أنه لا يعد بأي شكل من الأشكال بمثابة تصديق على تلك المواقع. لا تعتبر المواد التي توجد في هذه المواقع جزء من المواد الخاصة بمنتج Lenovo هذا، ويتم استخدام هذه المواقع على مسئوليتك الخاصة.

تم الوصول الى أية بيانات أداء متضمنة هنا في بيئة محكومة ومغلقة. وبالتالي، قد تختلف النتائج التي يتم الحصول عليها في بعض بيئات التشغيل الأخرى بصورة كبيرة. ربما يكون قد تم عمل بعض القياسات على النظم على مستوى التطوير وليس ثمة ضمان بأن هذه القياسات ستكون واحدة بالنسبة للنظم المتاحة بصورة عامة. بالاضافة لذلك، قد يتم تقدير بعض القياسات من خلال الاستنتاجات. قد توجد بعض الاختلافات في النتائج الحالية. يجب على مستخدمي هذه الوثيقة التأكد من البيانات المناسبة لبيئة التشغيل الخاصة بهم.

## **الملاحظات الخاصة بمخرجات التليفزيون**

تنطبق الملاحظات التالية على الموديلات التي تحتوي على خاصية مخرجات التليفزيون التي يتم ترآيبها بجهة التصنيع.

يقوم هذا المنتج بدمج تقنية حماية حقوق النشر التي تم حمايتها بواسطة المطالبات القضائية لبعض براءات اختراع الولايات المتحدة وحقوق الملكية الفكرية الأخرى المملوكة بواسطة شركة Macrovision Corporation ومالكي الحقوق الأخرى. يجب أن يكون استخدام تقنية حماية حقوق النشر هذه تم ترخيصه بواسطة Macrovision Corporation، وخاص بالاستخدام المنزلي واستخدامات المشاهدة المحدودة الأخرى الا اذا تم الترخيص بخلاف ذلك بواسطة Corporation Macrovision. غير مسموح بفك التجميع أو عكس الترتيب.

## **علامات تجارية**

تعد المصطلحات التالية عبارة عن علامات تجار ية لشركة Lenovo في الولايات المتحدة أو البلاد الأخرى أو كلاهما:

Lenovo **ThinkCentre** 

تعد IBM عبارة عن علامة تجارية لشركة International Business Machines في الولايات المتحدة أو البلاد الأخرى أو آلاهما.

قد تكون أسماء الشركات أو المنتجات أو الخدمات الأخرى علامات تجارية أو علامات خدمة لآخرين.

# **ThinkCentre.**

Part Number: 42Y4628

Printed in USA

 $(1P)$   $P/N:42Y4628$ 

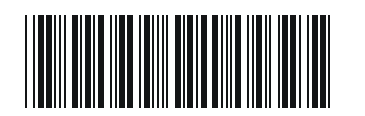